### $\mathcal{D}$ เราอยู่เคียงข้างคุณเสมอ

www.philips.com/support ลงทะเบยนผลตภณฑของคุณและรบการสนบสนุนท

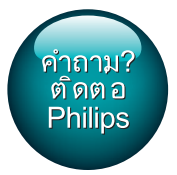

HTB3510 HTB3540 HTB3570

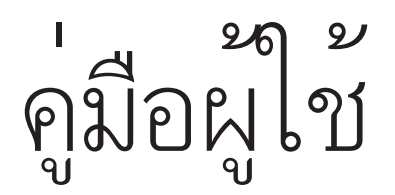

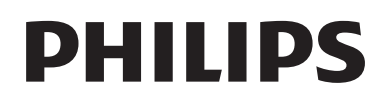

## สารบัญ

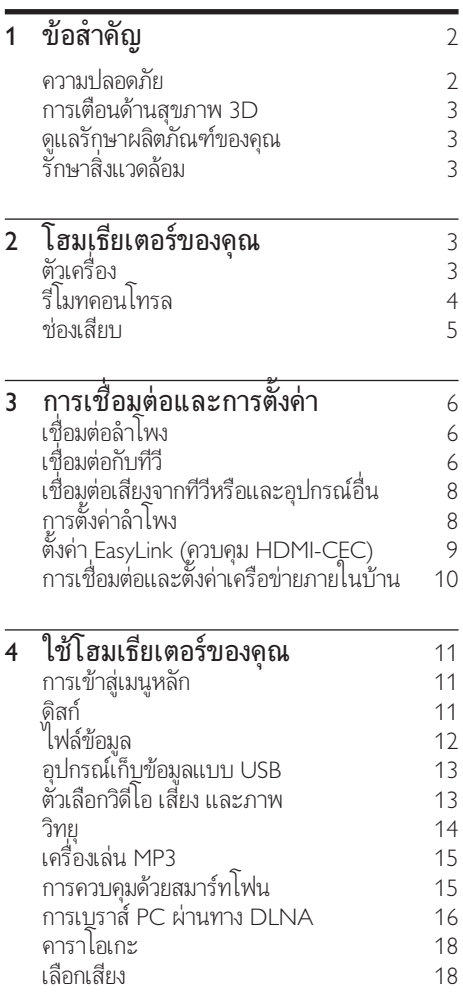

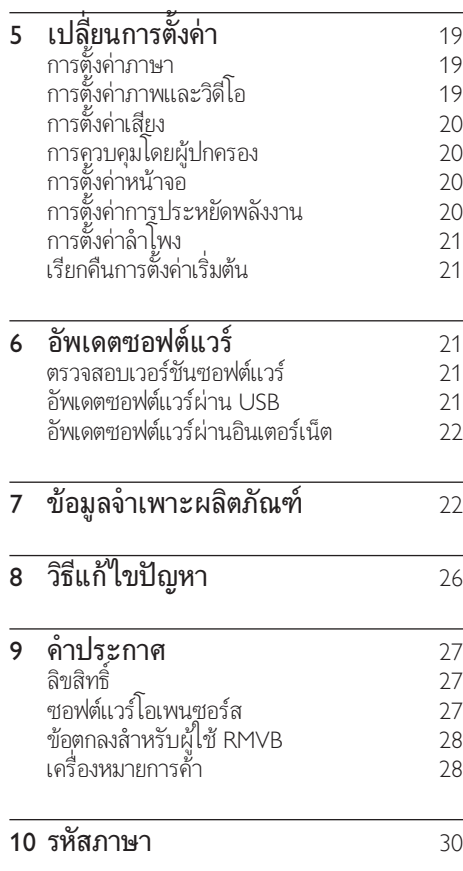

## <span id="page-3-0"></span>1 ขอสำาคัญ

อานและทำาความเขาใจคำาแนะนำาทั้งหมดกอนที่คุณจะเริ่มใชทีวี กรณี ที่ความเสียหายเกิดขึ้นจากความผิดพลาดในการปฏิบัติตามคำาแนะนำา การรับประกันจะไม่มีผลใช้งาน

### ความปลอดภัย

### ความเสี่ยงของการเกิดไฟฟาช็อตหรือเพลิงไหม!

- •ห้ามไม่ให้ผลิตภัณฑ์หรืออุปกรณ์เสริมเปียกฝนหรือน้ำ ห้าม ้วางภาชนะที่มีของเหลว เช่น แจกัน ใกล้กับผลิตภัณฑ์ หา กนกระเซ็นลงบนหรือในผลิตภัณฑ ใหถอดปลั๊กไฟออกทันที ติดต่อฝ่ายดูแลลูกค้าของ Philips เพื่อตรวจสอบผลิตภัณฑ์ก่อน เริ่มใช
- ห้ามวางผลิตภัณฑ์และอปกรณ์เสริม รีโมทคอนโทรล ไวใกลกับเปลวไฟหรือแหลงกำาเนิดความรอนใดๆ รวมถึงแสง อาทิตยโดยตรง
- หามใสวัตถุใดๆ ลงในชองระบายความรอนหรือชองที่ เปดไดอื่นๆ บนผลิตภัณฑ
- หากใชปลั๊กไฟหลักหรือตัวเชื่อมตออุปกรณอย ในขณะที่ ยกเลิกการเชื่อมต่อกับทีวี อปกรณ์ที่ยกเลิกการเชื่อมต่อจะยังคง พร้อมใช้งานอย่
- ไมควรใหแบตเตอรี่ (ชุดแบตเตอรี่หรือแบตเตอรี่ที่ติดตั้ง) สัมผัสกับความรอนสูง เชน แสงอาทิตย เปลวไฟ หรืออื่นๆ
- ถอดปลั๊กออกจากเตาเสียบกอนเกิดพายุฟาผา
- เมื่อคุณปลดการเชื่อมตอสายไฟ ใหดึงที่ตัวปลั๊ก อยาดึงที่สาย ความเสี่ยงของการเกิดไฟฟาลัดวงจรหรือเพลิงไหม!
- กอนที่คุณจะเชื่อมตอผลิตภัณฑกับเตาเสียบไฟ ตรวจ ดูใหแนใจวาแรงดันไฟฟาตรงกับคาที่พิมพบนดานหลังหรือ ดานลางของผลิตภัณฑ อยาเสียบปลั๊กหากคาแรงดันไฟฟา แตกตางกัน

### ความเสี่ยงตอการบาดเจ็บหรือความเสียหายของโฮมเธียเตอร!

- สำาหรับผลิตภัณฑที่สามารถยึดติดผนังได ใหใชเฉพาะตัวยึดติด ผนังที่ใหมาเทานั้น ติดตั้งตัวยึดเขากับผนังซึ่งสามารถรองรับทั้ง นหนักของผลิตภัณฑและตัวยึดผนังได Koninklijke Philips Electronics N.V. ไมขอรับผิดชอบใดๆ หากเกิดอุบัติเหตุ ไดรับ ้บาดเจ็บ หรืออันตรายจากการติดตั้งตัวยึดผนังที่ไม่ถกต้อง
- สำาหรับลำาโพงที่มีขาตั้ง ใหใชเฉพาะขาตั้งที่ใหมาเทานั้น วาง ลำาโพงบนขาตั้งใหแนนหนา วางขาตั้งที่ประกอบแลวบนพื้น ราบ และได้ระดับสม่ำเสมอที่สามารถรองรับน้ำหนักทั้งของ ลำาโพงและขาตั้งได
- อยาวางผลิตภัณฑหรือวัตถุใดบนสายไฟหรือบนอุปกรณไฟฟา อื่น
- หากผลิตภัณฑถูกขนสงในอุณหภูมิที่ตกวา 5°C ใหแกะกลอง ผลิตภัณฑแลวรอจนกระทั่งอุณหภูมิเทากับอุณหภูมิหองกอนที่ จะเชื่อมตอปลั๊กไฟ
- จะมีรังสีที่มองเห็นและมองไมเห็นเมื่อเปดเครื่อง หลีกเลี่ยง ใหหางจากแสงสวาง
- อยาแตะเลนสออปติคัลของดิสกที่อยดานในชองใสดิสก
- สวนประกอบบางอยางของผลิตภัณฑนี้อาจทำาจากกระจก โป รดใช้งานอย่างระมัดระวังเพื่อหลีกเลี่ยงการบาดเจ็บและคาาม เสียหาย

#### ความเสี่ยงของความรอนสูง!

• หามติดตั้งผลิตภัณฑในพื้นที่ที่จำากัด และควรใหมีพื้นที่เหลือ รอบผลิตภัณฑอยางนอยสี่นิ้ว เพื่อใหผลิตภัณฑระบายความ ร้อนได้ ตรวจดให้แน่ใจว่าผ้าม่านหรือวัตถุอื่นๆ ไม่บังช่อง ระบายอากาศของตัวเครื่อง

#### ความเสี่ยงตอการปนเป้อน!

- อยาใชแบตเตอรี่ผสมกัน (เกาและใหม หรือแบบคารบอนและ อัลคาไลน อื่นๆ)
- อันตรายตอการระเบิดหากเปลี่ยนแบตเตอรี่ไมถูกตอง เปลี่ยน เฉพาะแบตเตอรี่ประเภทเดียวกันหรือเทียบเทานั้น
- ถอดแบตเตอรี่ออกหากแบตเตอรี่หมด หรือไมไดใชงานรีโมท คอนโทรลเปนเวลานาน
- แบตเตอรี่มีสารเคมีอยภายใน ตองกำาจัดทิ้งอยางถูกวิธี

### ความเสี่ยงในการกลืนกินแบตเตอรี

- ผลิตภัณฑ/รีโมทคอนโทรลอาจใชแบตเตอรี่แบบเหรียญ/ กระดุมซึ่งสามารถกลืนเขาปากได โปรดเก็บแบตเตอรีใหพนมือ เด็กตลอดเวลา หากกลืนเขาไป แบตเตอรี่อาจทำาใหเกิดการบาด เจ็บรุนแรงหรือเสียชีวิตได อาจเกิดการไหมภายในอยางราย แรงภายในสองชั่วโมงเมื่อมีการกลืนแบตเตอรี่
- หากคุณสงสัยวาไดกลืนแบตเตอรี่เขาไปหรืออยในสวนใดๆ ของรางกาย โปรดไปพบแพทยโดยทันที
- เมื่อเปลี่ยนแบตเตอรี่ โปรดเก็บแบตเตอรี่ใหมและที่ใชแลวทั้ง หมดใหพนมือเด็ก ตรวจสอบใหแนใจวาชองใสแบตเตอรี่ปด สนิท หลังจากที่คุณเปลี่ยนแบตเตอรี่
- หากชองใสแบตเตอรี่ไมสามารถปดไดสนิท ใหหยุด ใช้ผลิตภัณฑ์ เก็บให้พ้นมือเด็กและติดต่อผ้ผลิต

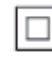

อุปกรณนี้เปนอุปกรณ CLASS II พรอมฉนวนหมสองชั้น และไมมี สายดิบป้องกับบาให้

### <span id="page-4-2"></span><span id="page-4-0"></span>การเตือนดานสุขภาพ 3D

- หากคุณหรือครอบครัวมีประวัติการเจ็บปวยโรคลมบาหมูหรือ มี อาการแพแสงกะทันหัน ใหปรึกษาแพทยผเชี่ยวชาญ กอนเขา ใกลแหลงไฟแฟลช, ภาพเคลื่อนไหวรวดเร็วหรือการดู 3D
- เพื่อหลีกเลี่ยงความรสึกไมสบาย เชน เวียนศีรษะ, ปวดหัว หรือ ึงุนงง เราแนะนำว่าไม่ควรดู 3D เป็นระยะเวลาหนึ่ง หาก คุณรสึกไมสบาย ใหหยุดรับชม 3D และอยาเคลื่อนไหวรา งกายหรือทำากิจกรรมที่อาจทำาใหเกิดอันตราย (เชน การขับรถ) จนกวาอาการดังกลาวจะหายไป หากยังคงมีอาการ อยารับชม 3D ต่อโดยไม่ปรึกษาผู้เชี่ยวชาญทางการแพทย์ก่อน
- ผปกครองควรตรวจสอบเด็กขณะกำาลังรับชม 3D และตรวจ ดูใหแนใจวาเด็กไมมีอาการใดๆ ตามที่ไดอธิบายไวดานบน ไม่แนะนำให้เด็กอายุต่ำกว่า 6 ขวบรับชม 3D เนื่องจากระบบ การมองเห็นยังไมพรอม

### ดูแลรักษาผลิตภัณฑของคุณ

- อยาใสวัตถุใดๆ ที่ไมใชดิสกลงในชองใสดิสก
- อยาใสดิสกที่ถูกหมหรือดิสทที่แตกหักลงในชองใสดิสก
- นำาดิสกออกจากชองใสดิสกหากคุณไมใชผลิตภัณฑเปนเวลา นาน
- ใชผาไมโครไฟเบอรเทานั้นในการทำาความสะอาดผลิตภัณฑ

### ้รักษาสิ่งแวดล้อม

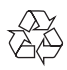

ผลิตภัณฑของคุณใชวัสดุและสวนประกอบที่มีคุณภาพสูงในการผลิต และสามารถนำไปรีไซเคิล หรือนำกลับมาใช้ใหม่ได้

หามทิ้งผลิตภัณฑรวมกับขยะจากครัวเรือน โปรดศึกษากฎขอบังคับ ทองถิ่นวาดวยการแยกเก็บผลิตภัณฑไฟฟาและอิเล็กทรอนิกสและ แบตเตอรี่ การกำจัดผลิตภัณฑ์เก่าเหล่านี้อย่างถูกต้องช่วยป้องกันผล สืบเนื่องทางลบที่อาจเกิดขึ้นกับสิ่งแวดลอมและสุขภาพของมนุษย ผลิตภัณฑ์ของคุณประกอบด้วยแบตเตอรี่ซึ่งไม่สามารถทิ้งรวมกับขยะ ในครัวเรือนทั่วไป

โปรดศึกษากฎขอบังคับทองถิ่นวาดวยการแยกเก็บแบตเตอรี่ การทิ้ง แบตเตอรี่อยางถูกวิธีจะชวยปองกันไมใหเกิดผลกระทบในทางลบตอสิ่ งแวดลอมและสุขภาพได

โปรดเยี่ยมชม [www.recycle.philips.com](http://www.recycle.philips.com) สำาหรับขอมูลเพิ่มเติมเกี่ยว กับศูนยรีไซเคิลในพื้นที่ของคุณ

# 2 โฮมเธียเตอรของคุณ

ขอแสดงความยินดีที่คุณสั่งซื้อผลิตภัณฑของเรา และยินดีตอ นรับสผลิตภัณฑของ Philips! เพื่อใหคุณไดรับประโยชนอยางเต็ม ที่จากบริการที่ Philips มอบให้ (เช่น การแจ้งเตือนการอัพเกรด ซอฟตแวรผลิตภัณฑ) โปรดลงทะเบียนผลิตภัณฑของคุณที่ www. philips.com/welcome

### <span id="page-4-1"></span>ตัวเครื่อง

สวนนี้ประกอบดวยภาพรวมของตัวเครื่อง

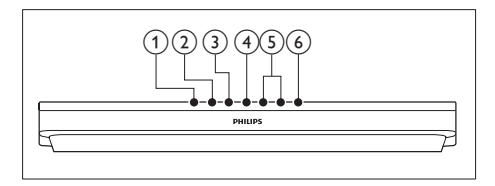

- $(1)$  ≜ (เปิด/ปิด) เปดหรือปดชองใสแผนดิสก
- $(2)$  ►  $\blacksquare$  (เล่น/หยุดชั่วคราว) เริ่ม หยุดเลนชั่วคราวหรือเลนตอ
- (หยุด) หยุดเล่น
- $(4)$  SOURCE เลือกแหลงเสียงหรือวิดีโอสำาหรับโฮมเธียเตอร
- $(5)$   $\angle$ +/- (ระดับเสียง) เพิ่มหรือลดระดับเสียง
- $(6)$   $\circ$  (เปิดสแตนด์บาย) เปิดโฮมเธียเตอร์หรือสวิตช์ไปที่สแตนด์บาย

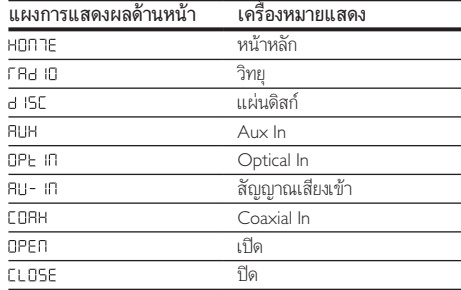

<span id="page-5-0"></span>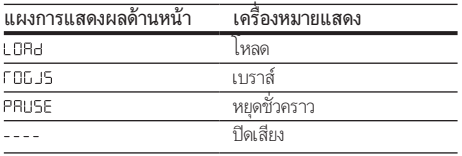

### <span id="page-5-1"></span>รีโมทคอนโทรล

สวนนี้ประกอบดวยภาพรวมเกี่ยวกับรีโมทคอนโทรล

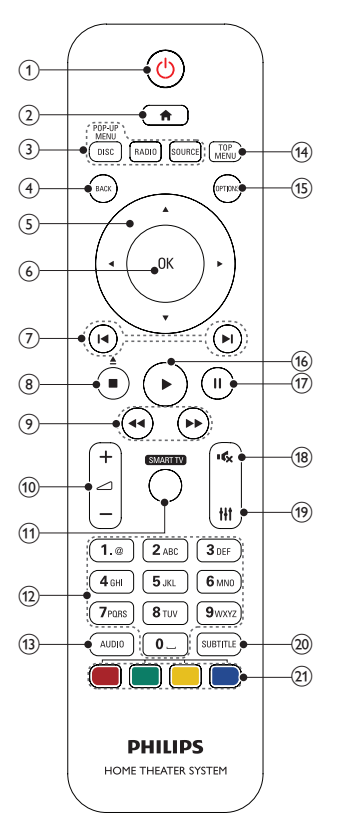

 $(1)$   $\circ$  (เปิดสแตนด์บาย)

- เปดโฮมเธียเตอรหรือสวิตชไปที่สแตนดบาย
- เมื่อใชงาน EasyLink ใหกดคางไวอยางนอยสามวินาที เพื่อสวิตช์อปกรณ์ที่สามารถใช้ร่วมกันกับ HDMI CEC ที่เชื่อมต่อทั้งหมดเข้าสู่โหมดสแตนด์บาย
- $(2)$   $\bullet$  (หน้าหลัก)
	- การเขาใชเมนูหนาหลัก
- (3) ปุ่มแหล่งที่มา
	- DISC/POP-UP MENU : เปลี่ยนเปนแผนดิ สก์เข้าใช้หรือออกจากเมนดิสก์เมื่อคุณเล่นแผ่นดิสก์
	- RADIO : สลับไปยังวิทยุ FM
	- SOURCE : เลือกแหลงอินพุตเสียง

### $(4)$  BACK

- กลับสหนาจอเมนูกอนหนา
- ในโหมดวิทยุ กดปุ่มค้างไว้เพื่อลบสถานีวิทยุที่ตั้งไว้

### $(5)$  ปุ่มนาวิเกต

- เลื่อนดูเมนู
- ในโหมดวิทยุ กดซายหรือขวาเพื่อเริ่มคนหาอัตโนมัติ
- ในโหมดวิทยุ กดขึ้นหรือลงคางไวเพื่อจูนหาความถี่วิทยุ

### $6$  OK

#### ยืนยันการปอนหรือการเลือก

- $(7)$   $\blacksquare$  / ► (ก่อนหน้า/ถัดไป)
	- ขามไปยังเพลง บท หรือไฟลกอนหนาหรือถัดไป
	- ในโหมดวิทยุ เลือกสถานีวิทยุที่ตั้งไวลวงหนา

### $(8)$  ■ (หยุด) / ≜ (เปิด/ปิด)

- หยุดเลน
- กดคางไวสามวินาทีเพื่อเปดหรือปดชองใสแผนดิสก
- $\widehat{O}(9)$   $\blacktriangleleft$  /  $\blacktriangleright$  (ย้อนกลับอย่างเร็ว) ้ค้นหาเดินหน้าหรือย้อนกลับ กดซ้ำหลายครั้งเพื่อเปลี่ยน ความเร็วในการค้นหา
- (10) ⊿+/- (ระดับเสียง) เพิ่มหรือลดระดับเสียง
- **(11) SMART TV** คุณสมบัตินี้ใช้งานในเวอร์ชันนี้ไม่ได้
- l ปุ่มตัวอักษรและตัวเลข ปอนคาหรือตัวอักษร (ใชการปอนเหมือน SMS)
- $(13)$  AUDIO เลือกภาษาหรือชองเสียงพากย
- $(14)$  TOP MENU เขาใชเมนูหลักของดิสก
- $(15)$  OPTIONS
	- เขาใชตัวเลือกการเลนเพิ่มเติมขณะกำาลังเลนแผนดิ สก์หรืออปกรณ์เก็บข้อมูลแบบ USB
	- ในโหมดวิทยุ ตั้งสถานีวิทยุ
- <span id="page-6-0"></span> $(16)$  ► (เล่น) เริ่มเล่นหรือเล่นต่อ
- q (หยุดชั่วคราว) หยุดเลนชั่วคราว
- (18) \* (ปิดเสียง) ปดเสียงหรือคืนคาระดับเสียง
- $(19)$  $#11$ เขาใชหรือออกจากตัวเลือกเสียง
- $(20)$  SUBTITLE เลือกภาษาบทบรรยายสำาหรับวิดีโอ
- (21) ปมสี เลือกงานหรือตัวเลือกสำาหรับดิสก Blu-ray

### <span id="page-6-1"></span>ช่องเสียบ

สวนนี้ประกอบดวยภาพรวมของชองเสียบที่มีบนโฮมเธียเตอรของคุณ

### ท่องเสียบด้านหน้า

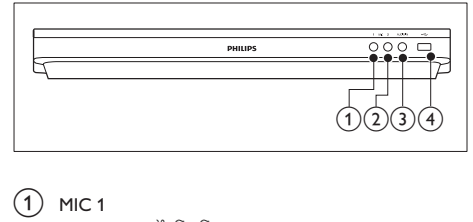

- $\bigcap$  MIC 1 อินพุตเสียงจากไมโครโฟน
- $(2)$  MIC 2

อินพุตเสียงจากไมโครโฟน

 $(3)$  AUDIO IN

อินพุตเสียงจากเครื่องเลน MP3 (แจ็ค 3.5 มม.)

- $\leftarrow$  (USB)
	- อินพุตเสียง วิดีโอหรือภาพจากอุปกรณเก็บขอมูลแบบ USB
	- เชื่อมตออุปกรณการจัดเก็บความจุสูง USB เพื่อเขาใช BD-Live

### หมายเหตุ

• เมื่อคุณเชื่อมตอเครื่องเลน MP3 กับโฮมเธียเตอรดวยสายสัญญาณเสียง 3.5 มม. โปรด ตรวจดูใหแนใจวาคุณเชื่อมตอเครื่องเลน MP3 กับหัวตอ AUDIO IN ไมใชหัวตอ MIC 1 หรือ MIC 2 เพื่อใหแนใจวาโฮมเธียเตอรจะทำางานไดเปนปกติ

### ชองเสียบดานหลัง

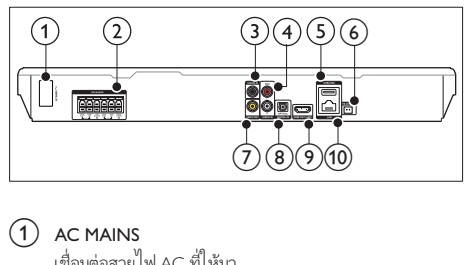

- $\bigcap$  AC MAINS เชื่อมตอสายไฟ AC ที่ใหมา
- **(2)** SPEAKERS เชื่อมตอกับลำาโพงและซับวูฟเฟอรที่ใหมา
- (3) DIGITAL IN-COAXIAL เชื่อมตอกับเอาตพุตเสียงโคแอกเชียลบนทีวีหรืออุปกรณดิจิตอล

#### $\overline{4}$  AUDIO IN-AUX

เชื่อมตอกับเอาตพุตเสียงอะนาล็อกบนทีวีหรืออุปกรณอะนา ล็กก

### $(5)$  USB(VOD)

ชองเสียบสำาหรับอุปกรณเก็บขอมูลแบบ USB อุปกรณเก็บ ข้อมูลแบบ USB ใช้สำหรับเช่าวิดีโอออนไลน์

### (6) FM ANTENNA

เชื่อมตอกับเสาอากาศ FM ที่ใหมา

- $(7)$  VIDEO OUT เชื่อมตอกับอินพุตวิดีโอ Composite
- **(8) DIGITAL IN-OPTICAL**

### เชื่อมตอกับเอาตพุตเสียงออปติคัลบนทีวีหรืออุปกรณดิจิตอล

#### HDMI OUT (ARC) เชื่อมตอกับอินพุต HDMI บนทีวี

 $(10)$  LAN

เชื่อมตอกับอินพุต LAN บนบรอดแบนดโมเด็มหรือเราเตอร

## <span id="page-7-0"></span>3 การเชื่อมตอและการ ตั้งคา

สวนนี้จะชวยใหคุณเชื่อมตอโฮมเธียเตอรของคุณกับทีวีและอุปก รณอื่น แลวทำาการตั้งคา

สำาหรับขอมูลเกี่ยวกับการเชื่อมตอพื้นฐานของโฮมเธียเตอรและอุปก รณเสริม โปรดดูคมือเริ่มตนใชงานอยางยอ

### หมายเหตุ

- สำาหรับขอมูลจำาเพาะและอัตรากระแสไฟฟาที่ใช โปรดดูจากปายระบุขอมูลผลิตภัณฑที่ อยดานหลังหรือดานใตของเครื่อง
- กอนที่คุณจะเชื่อมตอหรือเปลี่ยนแปลงการเชื่อมตอ ตรวจดูใหแนใจวาไดถอดอุปก รณออกจากปลั๊กไฟแลว

### <span id="page-7-2"></span>เชื่อมตอลำาโพง

สายเคเบิลของลำโพงจะเป็นรหัสสีเพื่อการเชื่อมต่อที่ง่าย หากต้อง การเชื่อมตอลำาโพงกับโฮมเธียเตอรของคุณ ใหจับคสีที่สายเคเบิลของ ลำโพงกับสีของช่องเสียบ

ตำาแหนงของลำาโพงมีบทบาทสำาคัญในการตั้งคาเอฟเฟกตเสียงเซ อรราวด เพื่อผลที่ดีที่สุด ใหจัดตำาแหนงของลำาโพงทั้งหมดหันเขาหา ตำาแหนงของที่นั่ง แลววางลำาโพงใหอยใกลกับระดับหูของคุณ (ขณะ นั่ง)

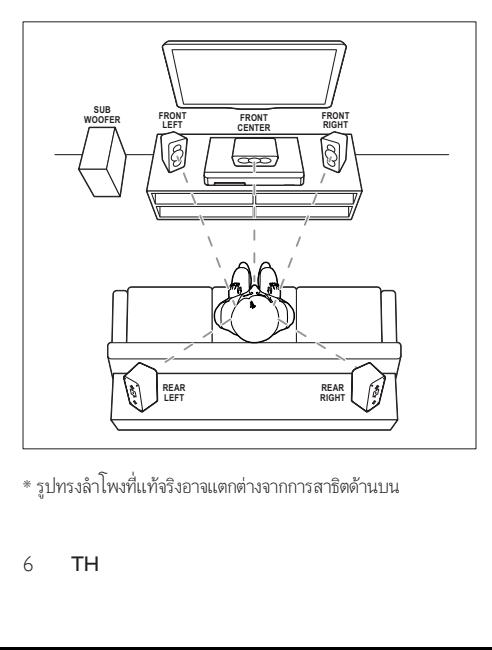

\* รูปทรงลำาโพงที่แทจริงอาจแตกตางจากการสาธิตดานบน

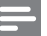

#### หมายเหตุ

• เสียงเซอรราวดขึ้นอยกับปจจัยตางๆ เชน ขนาดและรูปรางของหอง, ชนิดของผนังและ เพดาน, หนาตางและพื้นผิวสะทอนกลับ และคุณภาพเสียงของลำาโพง ใหทดลองวาง ลำาโพงในตำาแหนงตางๆ เพื่อหาที่ตั้งที่เหมาะที่สุดสำาหรับคุณ

ทำาตามคมือทั่วไปในการจัดวางลำาโพงเหลานี้

- ดำแหน่งที่นั่ง<sup>.</sup> นี่คือจุดศูนยกลางในการฟงของคุณ
- 2 ลำาโพง FRONT CENTER (หนากลาง): วางลำาโพงตัวกลางที่ดานหนาของตำาแหนงที่นั่งโดยตรง ดา นบนหรือดานลางทีวีของคุณก็ได
- $3$   $\,$  ลำโพง FRONT LEFT (หน้าซ้าย) และ FRONT RIGHT (หนาขวา):

วางลำาโพงตัวซายและขวาที่ดานหนา และใหมีระยะหางจาก ลำาโพงตัวกลางเทากัน ตรวจสอบใหแนใจวาลำาโพงตัวซาย ขวา และกลางมีระยะหางจากตำาแหนงที่นั่งของคุณเทากัน

4 ลำาโพง REAR LEFT (ซายหลัง) และ REAR RIGHT (ขวา หลัง):

วางลำโพงเซอร์ราวด์ด้านหลังที่ด้านซ้ายและขวาของตำแหน่ง ที่นั่ง โดยใหอยในแนวเดียวกับที่นั่งหรืออยดานหลังเล็กนอ ยก็ได

### $5$  subwoofer (ขับวฟเฟอร์):

วางซับวูฟเฟอรที่ดานซายหรือขวาของทีวี โดยใหมีระ ยะห่างอย่างน้อยหนึ่งเมตร เว้นระยะห่างจากผนังประมาณ 10 เซนติเมตร

### <span id="page-7-3"></span>เชื่อมตอกับทีวี

เชื่อมตอโฮมเธียเตอรกับทีวีเพื่อดูวิดีโอ คุณสามารถฟงเสียงทีวีผาน ลำาโพงของโฮมเธียเตอรได

ใชการเชื่อมตอคุณภาพดีที่สุดที่มีสำาหรับโฮมเธียเตอรและทีวีของคุณ

### <span id="page-7-1"></span>ตัวเลือกที่ 1: เชื่อมตอกับทีวีผาน HDMI (ARC)

### วิดีโอที่มีคุณภาพดีที่สุด

โฮมเธียเตอรของคุณรองรับ HDMI เวอรชันที่มี Audio Return Channel (ARC) หากทีวีของคุณสามารถใชงานไดกับ HDMI ARC คุณจะสามารถไดยินเสียงทีวีผานโฮมเธียเตอรไดโดยการใชสาย HDMI เพียงเสนเดียว

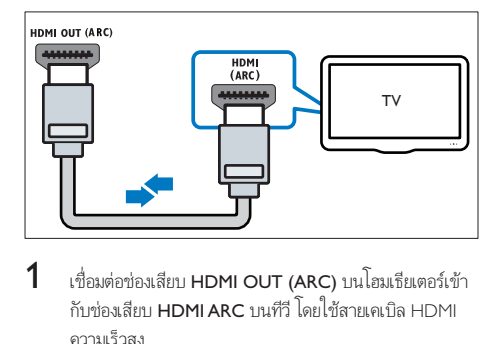

- 1 เชื่อมตอชองเสียบ HDMI OUT (ARC) บนโฮมเธียเตอรเขา กับชองเสียบ HDMI ARC บนทีวี โดยใชสายเคเบิล HDMI ความเร็วสูง
	- ชองเสียบ HDMI ARC บนทีวีอาจมีปายระบุแตกตางกัน สำาหรับรายละเอียด โปรดดูคมือผใชของทีวี
- $\,2\,$  เปิดการทำงานของ HDMI-CEC ที่ทีวีของคุณ สำหรับราย ละเอียด โปรดดูคมือผใชของทีวี
	- [HDMI-CEC เปนคุณสมบัติที่ชวยใหสามารถควบคุม](#page-10-1) [อุปกรณที่รองรับ CEC ที่เชื่อมตอผาน HDMI ไดดวย](#page-10-1) [รีโมทคอนโทรลอันเดียว เชน การควบคุมระดับเสียง](#page-10-1) [สำาหรับทั้งทีวีและโฮมเธียเตอร](#page-10-1) (โปรดดูที่ 'ตั้งคา EasyLink (ควบคุม HDMI-CEC)' ในหนา [9\)](#page-10-1)
- $\,3$  หากคุณไม่ได้ยินเสียงทีวีผ่านโฮมเธียเตอร์ ให้ตั้งค่าเสียงด้วย [ตนเอง](#page-10-2) (โปรดดูที่ 'การตั้งคาเสียง' ในหนา [9\)](#page-10-2)

### <span id="page-8-1"></span>ตัวเลือกที่ 2: เชื่อมตอกับทีวีผาน HDMI มาตรฐาน

### วิดีโอที่มีคุณภาพดีที่สุด

หากทีวีของคุณไมรองรับ HDMI ARC ใหเชื่อมตอโฮมเธียเตอรกับที วีผานการเชื่อมตอ HDMI มาตรฐาน

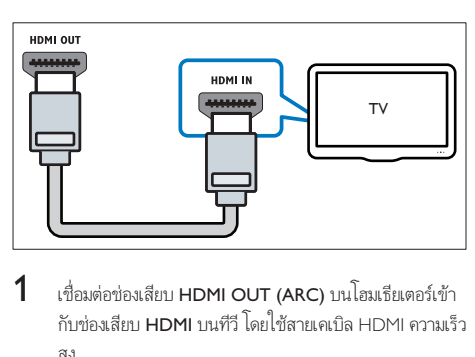

- $1$  เชื่อมต่อช่องเสียบ HDMI OUT (ARC) บนโฮมเธียเตอร์เข้า กับชองเสียบ HDMI บนทีวี โดยใชสายเคเบิล HDMI ความเร็ว สูง
- $\,2\,$  เชื่อมต่อสายสัญญาณเสียงเพื่อฟังเสียงทีวีผ่านโฮมเธียเตอร์ของ [คุณ](#page-9-1) (โปรดดูที่ 'เชื่อมตอเสียงจากทีวีหรือและอุปกรณอื่น' ใน หนา [8\)](#page-9-1)
- $\,3\,$  เปิดการทำงานของ HDMI-CEC ที่ทีวีของคุณ สำหรับราย ละเอียด โปรดดค่มือผ้ใช้ของทีวี
	- [HDMI-CEC เปนคุณสมบัติที่จะทำาใหสามารถควบคุม](#page-10-1) อุปกรณ์ CEC ทั้งหมดที่เชื่อมต่อผ่าน HDMI ได้ด้วย [รีโมทคอนโทรลอันเดียว เชนการควบคุมระดับเสียง](#page-10-1) [สำาหรับทั้ง TV และโฮมเธียเตอร](#page-10-1) (โปรดดูที่ 'ตั้งคา EasyLink (ควบคุม HDMI-CEC)' ในหนา [9\)](#page-10-1)
- $\,4\,$  หากคุณไม่ได้ยินเสียงทีวีผ่านโฮมเธียเตอร์ ให้ตั้งค่าเสียงด้วย ตนเอง (โปรดดที่ 'การตั้งค่าเสียง' ในหน้า [9\)](#page-10-2)

#### หมายเหตุ

• หากทีวีของคุณมีชองเสียบ DVI คุณสามารถใชอะแดปเตอร HDMI/DVI เชื่อมตอกับทีวี ได อยางไรก็ตาม อาจไมสามารถใชคุณสมบัติบางประการได

### <span id="page-8-0"></span>ตัวเลือกที่ 3: เชื่อมตอกับทีวีผาน Composite Video

### ้วิดีโอคณภาพพื้น**ฐาน**

หากทีวีของคุณไมมีชองเสียบ HDMI ใหใชการเชื่อมตอ Composite Video การเชื่อมตอ Composite ไมรองรับวิดีโอความละอียดสูง

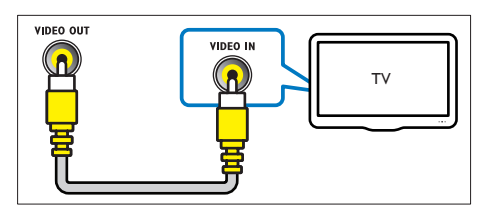

- $1$  เชื่อมต่อช่องเสียบ VIDEO OUT บนโฮมเธียเตอร์ของคุณกับ ช่องเสียบ **VIDEO IN** บนทีวี โดยใช้สาย Composite Video
	- ช่องเสียบ Composite Video อาจมีป้ายระบุ AV IN, COMPOSITE หรือ BASEBAND
- $\,2\,$  เชื่อมต่อสายสัญญาณเสียงเพื่อฟังเสียงทีวีผ่านโฮมเธียเตอร์ของ [คุณ](#page-9-1) (โปรดดที่ 'เชื่อมต่อเสียงจากทีวีหรือและอปกรณ์อื่น' ใน หน้า [8\)](#page-9-1)
- $\,3\,$  เมื่อคุณรับชมรายการทีวี ให้กด SOURCE ที่โฮมเธียเตอร์ซ้ำๆ เพื่อเลือกอินพุตเสียงที่ถูกต้อง
- $\,4\,$  เมื่อดูวิดีโอ ให้สวิตข์ทีวีของคุณเป็นอินพุตวิดีโอที่ถูกต้อง สำาหรับรายละเอียด โปรดดูคมือผใชของทีวี

### <span id="page-9-1"></span><span id="page-9-0"></span>เชื่อมตอเสียงจากทีวีหรือและอุปก รณอื่น

เลนเสียงจากทีวีหรืออุปกรณอื่นผานทางลำาโพงโฮมเธียเตอรของคุณ ใชการเชื่อมตอคุณภาพดีที่สุดที่มีสำาหรับทีวี โฮมเธียเตอร และอุปก รณอื่น

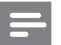

#### หมายเหตุ

• [เมื่อโฮมเธียเตอรเชื่อมตอกับทีวีผานทาง HDMI ARC ไมจำาเปนตองมีการเชื่อมตอสัญ](#page-7-1) [ญาณเสียง](#page-7-1) (โปรดดูที่ 'ตัวเลือกที่ 1: เชื่อมตอกับทีวีผาน HDMI (ARC)' ในหนา [6\)](#page-7-1)

### ตัวเลือกที่ 1: เชื่อมตอเสียงผานสายออปติคอลดิ จิตอล

เสียงคุณภาพดีที่สุด

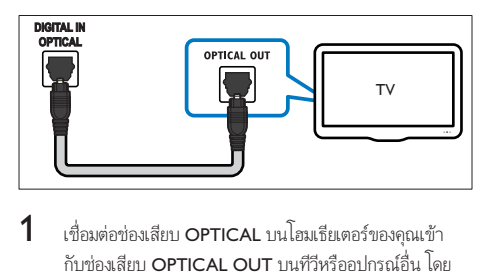

- $1$  เชื่อมต่อข่องเสียบ OPTICAL บนโฮมเธียเตอร์ของคณเข้า กับช่องเสียบ OPTICAL OUT บนทีวีหรืออปกรณ์อื่น โดย ้ไช้สายออปติดอล
	- ชองเสียบออปติคัลดิจิตอลอาจมีปายระบุ SPDIF หรือ SPDIF OUT

### ตัวเลือกที่ 2: เชื่อมตอเสียงผานสายโคแอกเชีย ลดิจิตอล

เสียงคุณภาพดี

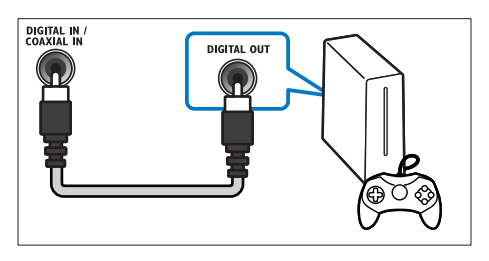

- $1$  เชื่อมต่อช่องเสียบ COAXIAL บนโฮมเธียเตอร์ของคณกับช่อง เสียบ COAXIAL/DIGITAL OUT บนทีวีหรืออปกรณ์อื่น โดยใชสายเคเบิลโคแอกเชียล
	- ชองเสียบโคแอกเชียลดิจิตอลอาจมีปายระบุ DIGITAL AUDIO OUT

### <span id="page-9-3"></span>ตัวเลือกที่ 3: เชื่อมตอเสียงผานสายสัญญาณเสีย งอะนาล็อก

### เสียงคุณภาพพื้นฐาน

 $1$  เชื่อมต่อช่องเสียบ AUX บนโฮมเธียเตอร์ของคุณเข้ากับช่อง เสียบ AUDIO OUT บนทีวีหรืออปกรณ์อื่น โดยใช้สายอะ นาล็อก

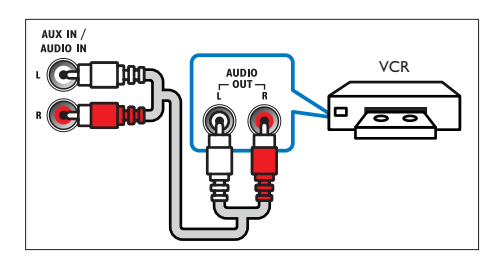

### <span id="page-9-2"></span>การตั้งคาลำาโพง

ตั้งคาลำาโพงดวยตนเองเพื่อสัมผัสประสบการณเสียงรอบทิศทางที่ ปรับแตงเอง

### ก่อนเริ่มการใช้งาน

ทำการเชื่อมต่อที่จำเป็นตามที่อธิบายในคู่มือเริ่มต้นใช้งานอย่างย่อ จา กนั้นใหสวิตชทีวีไปยังแหลงที่ถูกตองสำาหรับโฮมเธียเตอร

- $\frac{1}{2}$  กด <del>ค</del> (หน้าหลัก)<br>2 เลือก เติ้งด่า1 แล้ว
- $\frac{2}{3}$  เลือก [ตั้งค่า] แล้วกด OK<br> $\frac{3}{3}$  เลือก [เสียง] > [การตั้งค่
- 3 เลือก [เสียง] > [การตั้งคาลำาโพง].
- 4 ปอนระยะหางของลำาโพงแตละตัว แลวฟงการทดสอบเสียง และปรับระดับเสียง ทดลองยายตำาแหนงลำาโพงเพื่อใหไดการ ตั้งคาที่ดีที่สุด

### <span id="page-10-1"></span><span id="page-10-0"></span>ตั้งคา EasyLink (ควบคุม HDMI-CEC)

โฮมเธียเตอรนี้รองรับ Philips EasyLink ที่ใชโปรโตคอล HDMI-CEC (Consumer Electronics Control) อุปกรณที่รองรับ EasyLink ที่ เชื่อมตอผานขั้วตอ HDMI สามารถควบคุมโดยรีโมทคอนโทรลเดียว ได

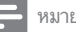

#### หมายเหตุ

- HDMI-CEC จะเปนที่รจักกันในหลายชื่อ ทั้งนี้ขึ้นอยกับผผลิต สำาหรับขอมูลเกี่ยวกับอุ ปกรณของคุณ โปรดดูคมือผใชอุปกรณ
- Philips ไมรับรองวาจะใชงานรวมกันได 100% กับอุปกรณ HDMI-CEC ทั้งหมด

### ก่อนเริ่มการใช้งาน

- เชื่อมตอโฮมเธียเตอรกับอุปกรณที่สามารถใชงานรวมกับ HDMI-CEC ไดผานการเชื่อมตอ HDMI
- ทำาการเชื่อมตอที่จำาเปนตามที่อธิบายในคมือเริ่มตนใชงา นอยางยอ จากนั้นใหสวิตชทีวีไปยังแหลงที่ถูกตองสำาหรับโฮม เธียเตอร

### เปดใชงาน EasyLink

- 
- ี่ 1 กด <del>ค</del> (หน้าหลัก)<br>2 เลือก [ตั้งค่า] แล้ว<br>3 เลือก [Fasyl ink] 2 เลือก [ตั้งคา] แลวกด OK
- 3 เลือก [EasyLink] > [EasyLink] > [เปด]
- เมื่อเปิดทีวีและอุปกรณ์อื่นๆ ที่เชื่อมต่ออย่ ให้เปิดการควบคุม HDMI-CEC สำาหรับรายละเอียด โปรดดูคมือผใชทีวีหรืออุ ปกรณอื่น
	- บนทีวี ใหตั้งคาเอาตพุตเสียงเปน 'แอมพลิไฟเออร' (แทน ลำาโพงทีวี) สำาหรับรายละเอียด โปรดดูคมือผใชของทีวี

### <span id="page-10-3"></span>การควบคุม EasyLink

ด้วย EasyLink คุณสามารถควบคมโฮมเธียเตอร์ ทีวี และอปกรณ์อื่นๆ ที่สามารถใช้งานร่วมกับ HDMI-CEC ซึ่งเชื่อมต่อกับรีโมทคอนโทรล เดียว

- [เลนดวยปุ่มเดียว] (การเลนแบบกดปุ่มเดียว): เมื่อแผนวิดี โออยู่ในช่องใส่แผ่นดิสก์ ให้กด ▶ (**เล่น**) เพื่อเรียกการทำงาน ของทีวีจากสแตนดบาย จากนั้นจึงเลนดิสก
- [สแตนดบายดวยปุ่มเดียว] (การสแตนดบายแบบกดปุ่ม เดียว): หากมีการเปดใชงานสแตนดบายแบบกดปุ่มเดียว คุณสามารถสวิตชโฮมเธียเตอรไปที่โหมดสแตนดบายโดย ใชรีโมทคอนโทรลของทีวีหรืออุปกรณ HDMI-CEC อื่น
- [การควบคุมเสียงในระบบ] (การควบคุมเสียงในระบบ):หาก -<br>มีการเปิดใช้งานการควบคุมเสียงในระบบ เสียงของอุปกรณ์ที่ เชื่อมตออยจะเอาตพุตผานลำาโพงโฮมเธียเตอรโดยอัตโนมัติเมื่อ คุณเลนอุปกรณ
- [การแมปอินพุตเสียง] (การแมปอินพุตเสียง):[หากการ](#page-10-2) [ควบคุมเสียงในระบบไมทำางาน ใหแมปอุปกรณที่เชื่อม](#page-10-2) ต่ออย่กับช่องเสียบอินพุตเสียงที่ถูกต้องบนโฮมเธียเตอร์ของคุณ (โปรดดที่ 'การตั้งค่าเสียง' ในหน้า [9](#page-10-2))

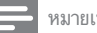

#### หมายเหตุ

• หากตองการเปลี่ยนการตั้งคาการควบคุม EasyLink ใหกด (หนาหลัก) เลือก [ตั้ง คา] > [EasyLink]

### <span id="page-10-2"></span>การตั้งคาเสียง

หากคุณไมไดยินเอาตพุตเสียงของอุปกรณที่เชื่อมตอผานลำาโพงโฮม เธียเตอร่ ใหทำาดังนี้:

- [ใหตรวจสอบวาคุณไดเปดใชงาน Easylink บนอุปกรณทั้งหมด](#page-10-1) [แลว](#page-10-1) (โปรดดูที่ 'ตั้งคา EasyLink (ควบคุม HDMI-CEC)' ใน หนา [9\)](#page-10-1) และ
- บนทีวี ใหตั้งคาเอาตพุตเสียงเปน 'แอมพลิไฟเออร' (แทน ลำาโพงทีวี) สำาหรับรายละเอียด โปรดดูคมือผใชของทีวี และ
- ตั้งคาการควบคุมเสียง EasyLink
- $\frac{1}{2}$  กด <del>ค</del> (หน้าหลัก)<br>2 เลือก [ตั้งค่า] แล้ว
- $\frac{2}{3}$  เลือก [ตั้งค่า] แล้วกด OK<br> $\frac{2}{3}$  เลือก [Feevi ink]  $\geq$  593%
	- เลือก [EasyLink] > [การควบคมเสี่ยงในระบบ] > [เปิด]
		- ในการเล่นเสียงจากลำโพงทีวี เลือก **[ปิด]** และข้ามขั้น ตอนตอไปนี้
- $\overline{4}$  เลือก [EasyLink] > [การแมปอินพุตเสียง].

 ${\bf 5}$  ทำตามคำแนะนำบนหน้าจอเพื่อแมปอุปกรณ์ที่เชื่อมต่อกับ อินพุตเสียงบนโฮมเธียเตอรของคุณ

> • หากคุณเชื่อมตอโฮมเธียเตอรกับทีวีผานทางการเชื่อมตอ HDMI ARC ตรวจสอบใหแนใจวาเสียงทีวีถูกแมปไปยัง อินพุต ARC ของโฮมเธียเตอร

### <span id="page-11-1"></span><span id="page-11-0"></span>การเชื่อมตอและตั้งคาเครือขายภาย ใบบ้าน

เชื่อมตอโฮมเธียเตอรของคุณเขากับเราเตอรเครือขายสำาหรับการตั้งคา เครือขาย และเพลิดเพลินกับ:

- [เนื้อหามัลติมีเดียที่สตรีม](#page-17-1) (โปรดดูที่ 'การเบราส PC ผานทาง DLNA' ในหนา [16\)](#page-17-1)
- [การควบคุมดวยสมารทโฟน](#page-16-1) (โปรดดูที่ 'การควบคุมดวยสมารท โฟน' ในหน้า [15\)](#page-16-1)
- [แอปพลิเคชัน BD-Live](#page-13-1) (โปรดดูที่ 'BD-Live บน Blu-ray' ใน หนา [12](#page-13-1))
- [อัพเดตซอฟตแวร](#page-23-1) (โปรดดูที่ 'อัพเดตซอฟตแวรผานอินเต อรเน็ต' ในหนา [22\)](#page-23-1)

### ขอควรระวัง

• ศึกษาเราเตอรเครือขาย ซอฟตแวรเซิรฟเวอรสื่อ และหลักการของระบบเครือ ข่ายให้เข้าใจ หากจำเป็น ให้อ่านเอกสารที่ให้มาพร้อมกับคอมโพเนนท์เครือข่าย Philips ไมรับผิดชอบตอความสูญเสีย ความเสียหาย หรือการเสียของขอมูล

### ก่อนเริ่มการใช้งาน

• ทำาการเชื่อมตอที่จำาเปนตามที่อธิบายในคมือเริ่มตนใชงา นอยางยอ จากนั้นใหสวิตชทีวีไปยังแหลงที่ถูกตองสำาหรับโฮม เธียเตอร

### <span id="page-11-3"></span>ตั้งคาเครือขายแบบมีสาย

### สิ่งที่คุณตองมี

- สายเคเบิลเครือขาย (RJ45 สายตรง)
- เราเตอรเครือขาย (ที่มี DHCP เปดใชงาน)

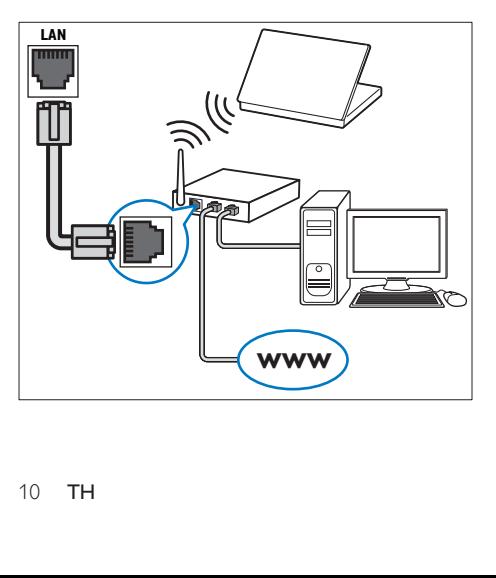

- $1$  เชื่อมต่อช่องเสียบ LAN บนโฮมเธียเตอร์กับเราเตอร์เครือข่าย โดยใชสายเคเบิลเครือขาย
- $\frac{2}{3}$  กด <del>ค</del> (หน้าหลัก)<br> $\frac{2}{3}$  เลือก [ตั้งค่า] แล้ว
- $\frac{3}{4}$  เลือก [ตั้งค่า] แล้วกด OK
	- 4 เลือก [เครือขาย] > [การติดตั้งเครือขาย] > [ใชสาย (อี เธอรเน็ต)]
- ${\bf 5}$  ทำตามคำแนะนำบนหน้าจอเพื่อตั้งค่าให้เสร็จสมบูรณ์
	- หากการเชื่อมตอลมเหลว เลือก [ลองอีกครั้ง] จากนั้น กด OK
- $\bf{6}$  เลือก [Finish] จากนั้นกด OK เพื่อออก
	- หากตองการดูการตั้งคาเครือขาย ใหเลือก [ตั้งคา] > [เครือขาย] > [ดูการตั้งคาเครือขาย]

### <span id="page-11-2"></span>การปรับแต่งชื่อเครือข่ายตามความต้องการ

ตั้งชื่อโฮมเธียเตอร์ของคุณเพื่อการระบุลงบนเครือข่ายภายในบ้าน ได้ง่าย<br>**1** 

- $\frac{1}{2}$  กด <del>ค</del> (หน้าหลัก)<br> $\frac{1}{2}$  เลือก [ตั้งค่า] แล้ว
- $\,2$   $\,$  เลือก [ตั้งค่า] แล้วกด OK $\,3$   $\,$  เลือก [เครือข่าย] > [ชื่อเ
- $\bf{3}$  เลือก [เครือข่าย] > [ชื่อผลิตภัณฑ์ของคุณ:].<br> $\bf{4}$  กด ปุ่มตัวอักษรและตัวเลข เพื่อป้อนชื่อ
- 4 กด ปุ่มตัวอักษรและตัวเลข เพื่อป้อนชื่อ<br>5 เลือก ผสร็จ1 จากบั้งกด OK เพื่อออก
- 5 เลือก [เสร็จ] จากนั้นกด OK เพื่อออก

## <span id="page-12-0"></span>4 ใช้โฮมเธียเตอร์ของ คุณ

ในสวนนี้จะชวยใหคุณใชโฮมเธียเตอรเพื่อเลนสื่อจากแหลงตางๆ ไดหลากหลาย

#### ก่อนเริ่มการใช้งาน

- ทำาการเชื่อมตอที่จำาเปนตามที่อธิบายในคมือเริ่มตนใชงา นอยางยอและคมือผใช
- ตั้งคาครั้งแรกใหเสร็จสมบูรณ การตั้งคาครั้งแรกจะปรากฏขึ้น เมื่อคุณเปดโฮมเธียเตอรเปนครั้งแรก หรือยังไมไดทำาการตั้ง คาใหเสร็จสมบูรณ
- สวิตชทีวีไปยังแหลงที่ถูกตองสำาหรับโฮมเธียเตอร (ตัวอยางเชน HDMI, AV IN)

### <span id="page-12-4"></span>การเขาสเมนูหลัก

เมนูหนาหลักทำาใหเขาใชอุปกรณที่เชื่อมตอ การตั้งคา และคุณสมบัติ ที่เป็นประโยชน์อื่นๆ ในโฮมเธียเตอร์ได้ง่าย

- 1 กด $\bigstar$  (หน้าหลัก)
	- » เมนูหนาหลักจะปรากฏขึ้น
- $2$  กด ปุ่มนาวิเกต และ OK เพื่อเลือกดังนี้:
	- [เลนดิสก]: เริ่มเลนดิสก
	- [··<br>**[เบราส์ USB]**: เข้าใช้เบราเซอร์เนื้อหา USB
	- [Smart TV]: คุณสมบัตินี้ใช้งานในเวอร์ชันนี้ไม่ได้
	- [เบราส PC]: เขาใชเบราเซอรเนื้อหาคอมพิวเตอร
	- [ตั้งคา]: เขาใชเมนูเพื่อเปลี่ยนการตั้งคาวิดีโอ เสียง และ การตั้งคาอื่นๆ
- $\,$ 3  $\,$  กด <del>ค</del> (หน้าหลัก) เพื่อออก

### <span id="page-12-2"></span>ดิสก

โฮมเธียเตอรของคุณสามารถเลนแผนดิสก DVD, VCD, CD และ Blu-ray ได และยังสามารถเลนแผนดิสกที่คุณทำาเองที่บาน เชนแผนดิสก CD-R ที่มีภาพถาย วิดีโอ และเพลง

- $\frac{1}{2}$  ใส่ดิสก์ลงในโฮมเธียเตอร์
- 2 หากเครื่องไมเลนดิสกอัตโนมัติ ใหกด DISC หรือเลือก [เลนดิ สก] จากเมนูหนาหลัก
- $\,3$  ใช้รีโมทคอนโทรลเพื่อควบคมการเล่น (โปรดดที่ 'ปุ่มเล่น' ใน หนา [11](#page-12-1))
	- การมีเสียงรบกวนเพียงเล็กนอยเปนเรื่องปกติเมื่อคุณ เลนแผนดิสก Blu-ray ซึ่งไมไดหมายความวาโฮม เธียเตอรของคุณมีความผิดปกติ

### <span id="page-12-1"></span>ปุ่มเลน

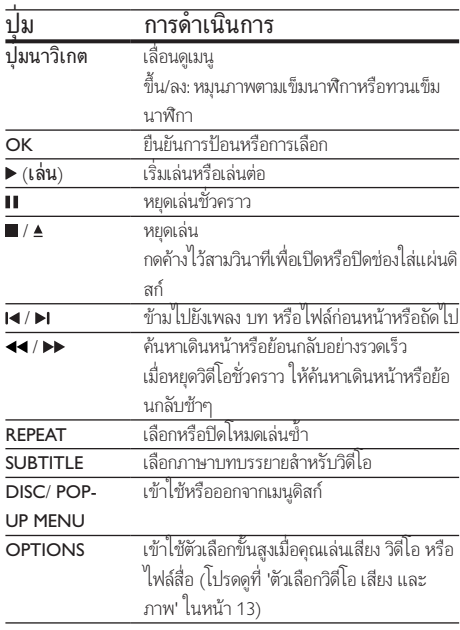

### <span id="page-12-3"></span>ซิงโครไนซภาพและเสียง

หากเสียงและวิดีโอไม่ได้รับการซิงโครไนซ์ ให้ดีเลย์เสียงเพื่อให้ตรง กับวิดีโอ

- 1 กด**!!!**<br>2 กด ม่
- 2 กด ปุ่มนาวิเกต (ซาย/ขวา) เพื่อเลือก [Audio sync], จาก นั้นกด OK
- $\,3\,$  กด ปุ่มนาวิเกต (ขึ้น/ลง) เพื่อซิงโครไนซ์เสียงกับวิดีโอ
- $4$  กด OK เพื่อยืนยัน

### <span id="page-13-4"></span><span id="page-13-0"></span>เลนแผนดิสก Blu-ray 3D

โฮมเธียเตอรของคุณสามารถเลนวิดีโอ Blu-ray 3D ได อานคำาเตือน ด้านสุขภาพของระบบ 3D ก่อนการเล่นแผ่นดิสก์ 3D

### สิ่งที่คณต้องมี

- ทีวี 3D
- แวนตา 3D ที่ใชงานรวมกับทีวี 3D ของคุณได
- วิดีโอ 3D Blu-ray
- สายเคเบิล HDMI ความเร็วสูง
- 1 เชื่อมตอโฮมเธียเตอรกับทีวีที่รองรับระบบ 3D โดยใชสาย เคเบิล HDMI ความเร็วสูง
- $2$  ตรวจสอบให้แน่ใจว่าเปิดใช้งานการตั้งค่าวิดีโอ 3D แล้ว กด  $\hat{\bullet}$ (หนาหลัก) แลวเลือก [ตั้งคา] > [วิดีโอ] > [ดูวิดีโอ 3D] > [อัตโนมัติ]
	- หากตองการเลนแผนดิสก 3D ในโหมด 2D ใหเลือก [ปด]
- $\,$ 3 แล่นแผ่นดิสก์ Blu-ray 3D และสวมแว่นตา 3D
	- ในระหวางการคนหาวิดีโอและในโหมดเลนบางโหมด วิดีโอจะแสดงเปน 2D การแสดงวิดีโอจะกลับมาเปน 3D เมื่อคณเล่นต่อ

#### หมายเหตุ

• เพื่อปองกันไมใหภาพกะพริบ ใหปรับความสวางของหนาจอ

### <span id="page-13-2"></span>Bonus View บน Blu-ray

คุณสามารถเพลิดเพลินกับเนื้อหาเพิ่มเติม เชน ความเห็นตางๆ ใน หนาตางหนาจอขนาดเล็กบนแผนดิสก Blu-ray ที่รองรับ Bonus View Bonus View เรียกอีกชื่อว่าระบบภาพซ้อน

- $1$  เปิดใช้งาน Bonus View ในเมนูแผ่นดิสก์ Blu-ray
- $2$  ขณะที่เล่นภาพยนตร์ ให้กด OPTIONS » เมนูตัวเลือกจะปรากฏขึ้น
- $\,$ 3  $\,$  เลือก [การเลือก PIP] > [PIP].<br>•  $\,$  เมน PIP [1] หรือ [2] จะป
	- เมนู PIP [1] หรือ [2] จะปรากฏขึ้น ทั้งนี้ขึ้นอยกับวิดีโอ
	- หากตองการปดใชงาน Bonus View ใหเลือก [ปด]

### 4 เลือก [ภาษาเสียงที่ 2] หรือ [ภาษาบทบรรยายที่ 2]

 $5$  เลือกภาษา แล้วกด OK

### <span id="page-13-1"></span>BD-Live บน Blu-ray

เขาใชคุณสมบัติเพิ่มเติมในแผนดิสก Blu-ray ที่มีเนื้อหา BD-Live เช่น การสนทนาทางอินเตอร์เน็ตกับผู้กำกับ, ตัวอย่างภาพยนตร์ล่าสุด, เกม, ภาพพื้นหลัง และเสียงเรียกเขา บริการและเนื้อหา BD-Live จะแปรผันจากดิสก์ส่ดิสก์

### สิ่งที่คณต้องมี

- แผนดิสก Blu-ray ที่มีเนื้อหา BD-Live
- อปกรณ์เก็บข้อมลแบบ USB ที่มีหน่วยความจำอย่างน้อย  $1$  GB
- $1$  เชื่อมต่อโฮมเรียเตอร์เข้ากับเครือข่ายกายในบ้านที่มีการ [เขาใชอินเตอรเน็ต](#page-11-1) (โปรดดูที่ 'การเชื่อมตอและตั้งคาเครือขาย ภายในบาน' ในหนา [10\)](#page-11-1)
- $2$  เชื่อมต่อเข้าใช้เบราเซอร์เนื้อหา USB กับช่องเสียบ $\div$ (USB) ที่อยู่ด้านหน้าของโฮมเธียเตอร์สำหรับการดาวน์โหลด BD-Live
- $\,$ 3  $\,$  กด  $\,$  (หน้าหลัก) และเลือก [ตั้งค่า]  $>$  [ขั้นสูง]  $>$  [BD-Live security] > [ปด]
	- หากต้องการปิดใช้งาน BD-Live ให้เลือก **[เปิด]**
- $\,4\,$  เลือกไอคอน BD-Live ในเมนูดิสก์ จากนั้นกด OK
	- » BD-Live เริ่มตนโหลด ระยะเวลาในการโหลดจะขึ้น อยกับดิสกและการเชื่อมตออินเตอรเน็ตของคุณ
- ${\bf 5}$  กด ปุ่มนาวิเกต เพื่อเลื่อนดู BD-Live แล้วกด OK เพื่อเลือก ตัวเลือก

### หมายเหตุ

 $\bullet$  หากต้องการลบหน่วยความจำบนอปกรณ์เก็บข้อมูล ให้กด �� (หน้าหลัก) เลือก [ตั้ง คา] > [ขั้นสูง] > [ลบหนวยความจำา]

## <span id="page-13-3"></span>ไฟลขอมูล

โฮมเธียเตอรของคุณสามารถเลนไฟลภาพ เสียง และวิดีโอที่อยในดิ สกหรืออุปกรณเก็บขอมูลแบบ USB [กอนการเลนไฟล ควรตรวจสอบ](#page-23-2) [วาโฮมเธียเตอรของคุณรองรับรูปแบบไฟลดังกลาวหรือไม](#page-23-2) (โปรดดูที่ 'รูปแบบไฟล์' ในหน้า [22](#page-23-2))

- $1$  เล่นไฟล์จากดิสก์หรืออปกรณ์เก็บข้อมลแบบ USB
- $2$  ในการหยุดเล่น กด $\blacksquare$ 
	- ในการเลนวิดีโอตอจากตำาแหนงที่คุณหยุดไว กด (เลน)
	- ในการเล่นวิดีโอตั้งแต่เริ่มต้น กด  $\alpha$ K

<span id="page-14-0"></span>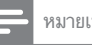

หมายเหตุ

• หากต้องการเล่นไฟล์ DivX DRM ที่มีการป้องกัน ให้เชื่อมต่อโฮมเชียเตอร์ของคุณกับ ทีวีผานสาย HDMI

### <span id="page-14-2"></span>คำาบรรยาย

หากวิดีโอมีบทบรรยายหลายภาษา ใหเลือกภาษาบทบรรยายภาษา หนึ่ง

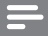

#### หมายเหตุ

- ตรวจสอบใหแนใจวาไฟลบทบรรยายมีชื่อไฟลเหมือนชื่อไฟลวิดีโอ ตัวอยางเชน หาก ไฟลวิดีโอชื่อ 'movie.avi' ใหตั้งชื่อไฟลบทบรรยายเปน 'movie.srt' หรือ 'movie.sub'
- โฮมเธียเตอรของคุณรองรับรูปแบบไฟลตอไปนี้: .srt, .sub, .txt, .ssa, .ass, smi และ .sami หากไม่มีบทบรรยายปรากฏขึ้นอย่างถูกต้อง ให้เปลี่ยนชุดตัวอักษร
- $\frac{1}{2}$  ขณะเล่นวิดีโอ กด SUBTITLE เพื่อเลือกภาษา<br> $\frac{1}{2}$  ลำหรับวิลีโอ DivX หรือ RMVR/RM หวอบท
- 2 สำาหรับวิดีโอ DivX หรือ RMVB/RM หากบทบรรยายปรากฏ ไมถูกตอง ใหทำาตามขั้นตอนตอไปนี้เพื่อเปลี่ยนชุดตัวอักษร
- 3 กด OPTIONS
	- » เมนูตัวเลือกจะปรากฏขึ้น
- $\,4\,$  เลือก [ชุดตัวอักษร] แล้วเลือกชุดตัวอักษรที่รองรับบท บรรยาย

### **เอเชียแปซิฟกและจีน**

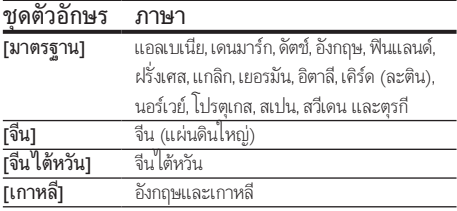

### <span id="page-14-6"></span>รหัส VOD สำาหรับ DivX

กอนที่คุณจะซื้อวิดีโอ DivX และเลนวิดีโอบนโฮมเธียเตอร โปรดลง ทะเบียนโฮมเธียเตอรบน www.divx.com โดยใชรหัส DivX VOD

- ึกด ♠ (หน้าหลัก)
- $\frac{2}{3}$  เลือก [ตั้งค่า] แล้วกด OK<br> $\frac{2}{3}$  เลือก เข้ันสง > เรหัส Di
- 3 เลือก [ขั้นสูง] > [รหัส DivX® VOD].
	- » รหัสลงทะเบียน DivX VOD สำาหรับโฮมเธียเตอรของ คุณจะปรากฏขึ้น

### <span id="page-14-5"></span>อุปกรณเก็บขอมูลแบบ USB

เพลิดเพลินกับภาพ เสียง และวิดีโอที่จัดเก็บอยในอุปกรณเก็บขอมูล ู แบบ LISB เช่น เครื่องเล่น MP4 หรือกล้องดิจิตอล

### สิ่งที่คุณต้องมี

- อุปกรณเก็บขอมูลแบบ USB ที่ไดรับการฟอรแมตสำาหรับ ระบบไฟล FAT หรือ NTFS และสอดคลองกับมาตรฐาน Mass Storage Class
- [ไฟลสื่อในรูปแบบใดรูปแบบหนึ่งที่รองรับ](#page-23-2) (โปรดดูที่ 'รูปแบบ ไฟล์' ในหน้า [22\)](#page-23-2)

### หมายเหตุ

 $\bullet$  หากคุณใช้สายเคเบิล USB ฮับ USB หรือเครื่องอ่าน USB แบบหลายช่อง อุปกรณ์เก็บ ข้อมูลแบบ USB อาจไม่ถูกจดจำ

- $1$  เชื่อมต่ออปกรณ์จัดเก็บแบบ USB เข้ากับช่องเสียบ $\leftarrow$ (USB) บนโฮมเธียเตอรของคุณ
- $\mathsf{\Sigma}$  กด <del>ค</del> (หน้าหลัก)<br>3 เลือก [เมราส์ มริโ
	- เลือก [**เบราส์ USB]** แล้วกด OK
		- » เบราเซอรเนื้อหาจะแสดงขึ้น
- $\frac{4}{5}$  เลือกไฟล์หนึ่งไฟล์ แล้วกด OK
- 5 [กดปุ่มเลนเพื่อควบคุมการเลน](#page-12-1) (โปรดดูที่ 'ปุ่มเลน' ในหนา [11](#page-12-1))

### <span id="page-14-1"></span>ตัวเลือกวิดีโอ เสียง และภาพ

ใชคุณสมบัติขั้นสูงเมื่อคุณเลนไฟลภาพ เสียง และวิดีโอจากแผนดิ สกหรืออุปกรณเก็บขอมูลแบบ USB

### <span id="page-14-3"></span>ตัวเลือกเสียง

ขณะเล่นเสียง เล่นแทร็คเพลง แผ่นดิสก์ หรือโฟลเดอร์ต้ำ

- $1$ กด OPTIONS ซ้ำหลายครั้งเพื่อหมนดฟังก์ชันต่อไปนี้:
	- เลนเพลงหรือไฟลปจจุบันซ
	- เลนซเพลงทั้งหมดบนดิสกหรือโฟลเดอร
	- ปดโหมดเลนซ

### <span id="page-14-4"></span>ตัวเลือกวิดีโอ

ขณะดูวิดีโอ เลือกตัวเลือก เชน บทบรยาย, ภาษาเสียงพากย, คนหา เวลา และการตั้งคาภาพ บางตัวเลือกอาจใชงานไมได ทั้งนี้ขึ้นอยกับ แหลงวิดีโอ

### <span id="page-15-0"></span> $1$  ne OPTIONS

- » เมนูตัวเลือกวิดีโอจะปรากฏขึ้น
- $2$  กด ปุ่มนาวิเกต และ OK เพื่อเลือกและปลี่ยน:
	- [ภาษาเสียง]: เลือกภาษาเสียงพากยสำาหรับวิดีโอ
	- [ภาษาบทบรรยาย]: เลือกภาษาบทบรรยายสำาหรับ วิดีโอ
	- [การยายบทบรรยาย]: เปลี่ยนตำาแหนงบทบรรยายบน หน้าจอ
	- [ขอมูล]: แสดงขอมูลวิดีโอที่เลน
	- [ชุดตัวอักษร]: เลือกชุดตัวอักษรที่รองรับบทบรรยาย DivX
	- [คนหาเวลา]: ขามสวนที่ระบุของวิดีโอดวยการปอน เวลาของฉาก
	- [ภาษาเสียงที่ 2]: เลือกภาษาเสียงพากยที่สองสำาหรับ วิดีโอ Blu-ray
	- [ภาษาบทบรรยายที่ 2]: เลือกภาษาบทบรรยายที่สอง สำาหรับวิดีโอ Blu-ray
	- [เรื่อง]: เลือกเรื่องที่ระบุ
	- [ตอน]: เลือกบทที่ระบุ
	- [คาราโอเกะ]: เปลี่ยนการตั้งคาคาราโอเกะ
	- | **รายการมมมอง]**: เลือกมมกล้องที่แตกต่าง
	- [เมนู]: แสดงเมนูดิสก
	- [การเลือก PIP]: แสดงหนาตางระบบภาพซอนเมื่อ เลนแผนดิสก Blu-ray ที่รองรับ Bonus View
	- [ซูม]: ซูมไปในฉากของวิดีโอหรือภาพ กด ปุ่มนาวิเกต (ซาย/ขวา) เพื่อเลือกตัวแปรการซูม
	- $\,$  [เล่นซ้ำ]: เล่นซ้ำบทหรือเรื่อง
	- [เลนซ A-B]: ทำาเครื่องหมายสองจุดภายในบทหรือเพ ี ลงเพื่อเล่นซ้ำ หรือปิดโหมดเล่นซ้ำ
	- [การตั้งคารูปภาพ]: เลือกการตั้งคาสีที่กำาหนดไวลวง หนา

### <span id="page-15-2"></span>ตัวเลือกรูปภาพ

ซูมภาพ, หมุนภาพ, เพิ่มภาพแอนิเมชั่นใหกับภาพสไลด และเปลี่ยน การตั้งคาภาพ ขณะดูภาพ

- **1** กด **OPTIONS** 
	- » เมนูตัวเลือกภาพจะปรากฏขึ้น
- $2$  กด **ปุ่มนาวิเกต** และ OK เพื่อเลือกและเปลี่ยนการตั้งค่าต่อ ไปนี้:
	- [ข้อมล]: แสดงข้อมลภาพ
	- [หมุนภาพ +90]: หมุนภาพ 90 องศาตามเข็มนาฬิกา
	- [หมุนภาพ -90]: หมุนภาพ 90 องศาทวนเข็มนาฬิกา
	- [ซูม]: ซูมไปในฉากของวิดีโอหรือภาพ กด ปุ่มนาวิเกต (ซาย/ขวา) เพื่อเลือกตัวแปรการซูม
- [ระยะเวลาตอสไลด]: เลือกความเร็วในการแสดงภาพ แตภาพเพื่อแสดงภาพสไลด
- [สไลดแอนิเมชัน]: เลือกภาพแอนิเมชั่นสำาหรับแสดง ภาพสไลด
- [การตั้งคารูปภาพ]: เลือกการตั้งคาสีที่กำาหนดไวลวง หนา
- <code>fɪล</code>่นๆ้ำ1 เล่นต้ำโฟลเดอร์ที่เลือก

### <span id="page-15-1"></span>ภาพสไลด์พร้อมเสียงเพลงประกอบ

หากไฟลภาพและเสียงมาจากดิสกหรืออุปกรณเก็บขอมูลแบบ USB เดียวกัน คุณสามารถสรางภาพสไลดพรอมเสียงเพลงประกอบได

- $\frac{1}{2}$  เลือกแทร็คเสียง แล้วกด OK<br> $\frac{1}{2}$  กด BACK แล้วไปซี่โฟลเดอ
- $\frac{2}{3}$  กด BACK แล้วไปที่โฟลเดอร์ภาพ<br> $\frac{3}{3}$  เลือกภาพ แล้วกด ► (เล่น) เพื่อเริ่ม
- 3 เลือกภาพ แล้วกด  $\blacktriangleright$  (เล่น) เพื่อเริ่มภาพสไลด์<br>4 กด แพื่อหยุดภาพสไลด์
- $\frac{4}{5}$  กด แพื่อหยุดภาพสไลด์<br> $5$  กด แล็กครั้งเพื่อหยุดเล่น
	- 5 กด อีกครั้งเพื่อหยุดเลนเพลง

### หมายเหตุ

• [ตรวจสอบใหแนใจวาโฮมเธียเตอรของคุณรองรับรูปแบบภาพและเสียง](#page-23-2) (โปรดดูที่ 'รูป แบบไฟล' ในหนา [22\)](#page-23-2)

### วิทย

ฟงวิทยุ FM ในโฮมเธียเตอร และบันทึกสถานีวิทยุถึง 40 สถานี

### หมายเหตุ

- ไมรองรับ AM และวิทยุดิจิตอล
- หากไมพบสัญญาณสเตอริโอ เครื่องจะแจงใหคุณติดตั้งสถานีวิทยุอีกครั้ง
- $1$  เชื่อมต่อเสาอากาศ FM กับ **FM ANTENNA** บนโฮมเธียเตอร์
	- เพื่อใหรับสัญญาณไดดีที่สุด ใหวางสายอากาศหางจาก ทีวีหรือแหลงที่มีรังสีอื่นๆ
- $2$  กด <code>RADIO</code> บนรีโมทคอนโทรลเพื่อเปลี่ยนเป็นวิทยุ
	- $\rightarrow$  หากคณติดตั้งสถานีวิทยุไว้แล้ว ช่องล่าสุดที่คุณได้ฟัง จะเลนขึ้น
	- » หากคุณยังไมไดติดตั้งสถานีวิทยุ ขอความ AUTO INSTALL...PRESS PLAY จะปรากฏขึ้นบนหนาจอ กด (เลน) เพื่อติดตั้งสถานีวิทยุ
- $\,$ 3 ใช้รีโมทคอนโทรลเพื่อฟังหรือเปลี่ยนสถานีวิทยุ

<span id="page-16-0"></span>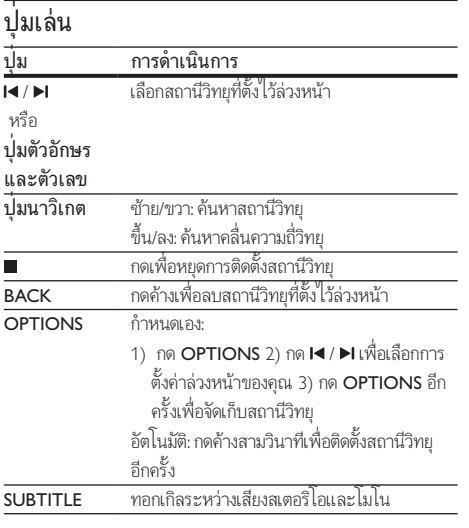

### <span id="page-16-2"></span>ระยะหาคลื่น

ในบางประเทศ คุณสามารถสลับระยะหาคลื่น FM ระหวาง 50 kHz และ 100 kHz

- $1$ กด <code>RADIO</code> บนรีโมทคอนโทรลเพื่อเปลี่ยนเป็นวิทย
- $\frac{2}{3}$

3 กด (เลน) คางไวเพื่อสลับระหวาง 50 kHz หรือ 100 kHz

### เครื่องเลน MP3

เชื่อมตอเครื่องเลน MP3 เพื่อเลนไฟลเสียง

### สิ่งที่คุณต้องมี

- เครื่องเลน MP3
- สายสัญญาณเสียงสเตอริโอ 3.5 มม.
- $1$  เชื่อมต่อเครื่องเล่น MP3 กับช่องเสียบ AUDIO-IN บนโฮม เธียเตอรของคุณ โดยใชสายสัญญาณเสียงสเตอริโอขนาด 3.5 มม.
	- หากคุณใชสายสัญญาณเสียงสเตอริโอขนาด 6.5 มม. ใหเชื่อมตอเครื่องเลน MP3 กับโฮมเธียเตอรโดยใชแจ็ค ตัวแปลงขนาด 3.5 มม. - 6.5 มม.
- $2$  กด SOURCE ข้ำหลายครั้งจนกระทั่ง AUDIO-IN ปรากฏ ้ขึ้นบนหน้าจอ
- $\,3\,$  กดปุ่มบนเครื่องเล่น MP3 เพื่อเลือกและเล่นไฟล์เสียง

### <span id="page-16-1"></span>การควบคุมดวยสมารทโฟน

ใช้อปกรณ์เคลื่อนที่ เช่น iPhone (iOS 3.1.3 และสงกว่า) โทรศัพท์ Android (2.1 และสูงกวา) iPad หรือแท็บเล็ตเพื่อ:

- ควบคุมโฮมเธียเตอรของคุณ
- เบราส์ดิสก์ข้อมลหรืออปกรณ์เก็บข้อมูลแบบ USB
- สตรีมและแบ่งปันเนื้อหาจากอุปกรณ์บนเครือข่ายภายในบ้า นของคุณ

### ก่อนเริ่มการใช้งาน

- เชื่อมตอโฮมเธียเตอร อุปกรณเคลื่อนที่ และอุปกรณที่สามา รถใช้ร่วมกับ DLNA อื่นๆ กับเครือข่ายภายในบ้านเดียวกัน
	- เพื่อคุณภาพของวิดีโอที่ดียิ่งขึ้น ใหใชการเชื่อมตอแบบ ใชสายทุกครั้ง หากเปนไปได
- [ปรับแตงชื่อเครือขายสำาหรับโฮมเธียเตอรตามความตองการ](#page-11-2) (โปรดดูที่ 'การปรับแตงชื่อเครือขายตามความตองการ' ใน หนา [10](#page-11-2))
- ดาวนโหลดแอปพลิเคชัน MyRemote จาก Philips บนอุปก รณเคลื่อนที่ของคุณ
	- สำาหรับ iPhone หรือ iPad ใหคนหา App ใน App Store (App Store)
	- สำาหรับโทรศัพทหรือแท็บเล็ต Android ใหคนหา App ใน Market (ตลาด)

### ควบคุมโฮมเธียเตอรของคุณ

- $1$  บนอปกรณ์เคลื่อนที่ ให้เข้าใช้แอปพลิเคชัน MyRemote
- $\,2\,$  เลือกโฮมเธียเตอร์ (จากชื่อเครือข่าย) จากหน้าจอหลัก
	- » แถบการเบราสจะแสดงที่ดานลางของหนาจอ
	- หากไมพบโฮมเธียเตอรของคุณ ใหตรวจสอบการเชื่อมตอ เครือขาย หรือแตะที่แท็บ Devices บนอุปกรณเคลื่อนที่ ของคณเพื่อค้นหาอีกครั้ง
- $\, {\bf 3} \,$  เลือกแท็บใดแท็บหนึ่งต่อไปนี้เพื่อเข้าใช้ตัวเลือกเพิ่มเติม
	- หากตองการกลับไปที่หนาจอกอนหนานี้ ใหกดปุ่มยอ นกลับ

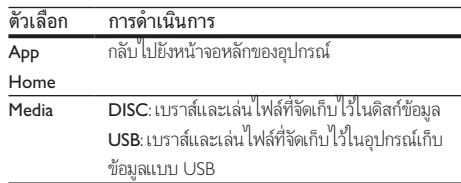

<span id="page-17-0"></span>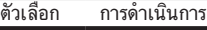

- Remote เขาใชรีโมทคอนโทรลบนอุปกรณเคลื่อนที่ของคุณ เลื่อนหนาจอไปทางซายหรือขวาเพื่อเขาใชปุ่มเพิ่มเติม สามารถใชปุ่มที่เกี่ยวของเทานั้นบนอุปกรณเคลื่อนที่ ของคุณ บางฟังก์ชัน เช่น เปิดจากสแตนด์บายและกา รกดคางจะไมสามารถใชงานบนอุปกรณเคลื่อนที่ได
- $\,4\,$  ทำตามคำแนะนำบนหน้าจอเพื่อเลือกตัวเลือกและตั้งค่าให้สม บูรณ

### การสตรีมเนื้อหามัลติมีเดีย (SimplyShare)

Philips SimplyShare จะชวยใหคุณสามารถใชสมารทโฟนของคุณ เพื่อสตรีมเนื้อหามัลติมีเดีย (เชน ไฟลภาพ เสียง และวิดีโอ) และ เล่นผ่านโฮมเธียเตอร์หรืออุปกรณ์ที่สามารถใช้ร่วมกับ DLNA ได้ใน เครือขายภายในบานเดียวกัน

#### ก่อนเริ่มการใช้งาน

- ติดตั้งแอปพลิเคชันเซิรฟเวอรสื่อตามมาตรฐาน DLNA บนอุ ปกรณพกพาของคุณ เชน Twonky Media Server
- เปดใชงานการแบงปนไฟลสื่อ สำาหรับรายละเอียด โปรดตรวจ สอบจากคมือผใชซอฟตแวรเซิรฟเวอรสื่อ
- $1$  บนอุปกรณ์เคลื่อนที่ ให้เริ่มต้นแอปพลิเคชันเซิร์ฟเวอร์สื่อ สำาหรับ iPhone หรือโทรศัพท Android ใหเขาใชแอปพลิเค ชัน MyRemote
- $2$  จากเมนูบนอุปกรณ์เคลื่อนที่ของคุณ ให้เลือก SimplyShare
	- $\mapsto$  โฮมเธียเตอร์ของคณและอปกรณ์อื่นๆ บนเครือข่ายภาย ในบานจะตรวจจับและแสดงบนหนาจอโดยอัตโนมัติ

### $3$  เลือกอปกรณ์บนเครือข่าย

- » โฟลเดอรในอุปกรณที่เลือกจะแสดงขึ้นมา ชื่อ โฟลเดอรอาจแตกตางกัน ทั้งนี้ขึ้นอยกับเซิรฟเวอรสื่อ
- หากคุณมองไมเห็นโฟลเดอร ตรวจสอบใหแนใจวาคุณ เปดใชงานการแบงปนสื่อบนอุปกรณที่เลือกไวเพื่อ ให้เนื้อหาพร้อมสำหรับการแบ่งปัน
- $\frac{4}{5}$  เลือกไฟล์สื่อที่จะเล่น
- 5 จากเมนูบนอุปกรณเคลื่อนที่ของคุณ ใหเลือกโฮมเธียเตอรเพื่อ สตรีมไฟลสื่อไปยังโฮมเธียเตอร
	- ไฟลสื่อบางไฟลอาจไมแสดงหรือเลนเนื่องจากปญหา เกี่ยวกับความสามารถในการใชรวมกันได ใหตรวจสอบ รูปแบบไฟลที่รองรับสำาหรับโฮมเธียเตอรของคุณ
- $\mathsf b$  ใช้อปกรณ์เคลื่อนที่ของคณเพื่อควบคมการเล่น

### <span id="page-17-1"></span>การเบราส PC ผานทาง DLNA

เขาใชและเลนไฟลภาพ เสียง และวิดีโอจากคอมพิวเตอรหรือเซิรฟ เวอรสื่อบนเครือขายภายในบานผานโฮมเธียเตอรของคุณ

#### ก่อนเริ่มการใช้งาน

- ติดตั้งแอปพลิเคชันเซิรฟเวอรสื่อตามมาตรฐาน DLNA บนอุ ปกรณของคุณ ตรวจสอบใหแนใจวาคุณดาวนโหลดแอปพลิเค ชันที่เหมาะสมกับคุณที่สุด ตัวอยางเชน
	- Windows Media Player 11 หรือสูงกวาสำาหรับ PC
	- Twonky Media Server สำาหรับ Mac หรือ PC
- เปดใชงานการแบงปนไฟลสื่อ เพื่อการใชงานที่งาย เราไดรวม ขั้นตอนสำาหรับแอปพลิเคชันตอไปนี้:
	- [Windows Media Player 11](#page-17-2) (โปรดดูที่ 'Microsoft Windows Media Player 11' ในหน้า [16\)](#page-17-2)
	- [Windows Media Player 12](#page-18-0) (โปรดดูที่ 'Microsoft Windows Media Player 12' ในหน้า [17\)](#page-18-0)
	- [Twonky Media สำาหรับ Mac](#page-18-1) (โปรดดูที่ 'Macintosh OS X Twonky Media (v4.4.2)' ในหนา [17\)](#page-18-1)

#### หมายเหตุ

• สำาหรับวิธีใชเพิ่มเติมเกี่ยวกับแอปพลิเคชันเหลานี้หรือเซิรฟเวอรสื่ออื่นๆ ใหตรวจสอบ จากคมือผใชซอฟตแวรเซิรฟเวอรสื่อ

### ์ ซั้งค่าซอฟต์แวร์ Media Server

ในการเปิดใช้งานการใช้สื่อร่วมกัน ให้ตั้งค่าซอฟต์แวร์เซิร์ฟเวอร์สื่อ

### ก่อนเริ่มการใช้งาน

- เชื่อมตอโฮมเธียเตอรกับเครือขายภายในบาน เพื่อคุณภาพ ของวิดีโอที่ดียิ่งขึ้น ใหใชการเชื่อมตอแบบใชสายทุกครั้ง หาก เปนไปได
- เชื่อมต่อคอมพิวเตอร์และอปกรณ์ที่สามารถใช้ร่วมกับ DLNA อื่นๆ กับเครือขายภายในบานเดียวกัน
- ตรวจสอบใหแนใจวาไฟรวอลลของ PC อนุญาตใหคุณ รันโปรแกรม Media Player (หรือรายการขอยกเวนของ ไฟรวอลลรวมซอฟตแวรเซิรฟเวอรสื่อแลว)
- เปดคอมพิวเตอรและเราเตอร

#### <span id="page-17-2"></span>**Microsoft Windows Media Player 11**

- $\frac{1}{2}$  เริ่มการทำงาน Windows Media Player ใน PC<br> $\frac{1}{2}$  คลิกแท็บ ใลบรารี แล้วเลือก การใช้สื่อร่วมกับ
- $\,2\,$  คลิกแท็บ ไลบรารี แล้วเลือก การใช้สื่อร่วมกัน<br> $\,3\,$  ครั้งแรกที่คณเลือก การใช้สื่อร่วมกัน ใน
- 3 ครั้งแรกที่คุณเลือก การใชสื่อรวมกัน ใน PCหนาจอปอปอัพจะปรากฏขึ้น ทำาเครื่องหมายที่ การ ใชกลองสื่อของฉันรวมกัน และคลิก ตกลง
- » หนาจอ การใชสื่อรวมกัน จะปรากฏขึ้น
- $\,4\,$  ใหน้าจอ **การใช้สื่อร่วมกัน** ตรวจสอบให้แน่ใจว่าคุณพบอุปก รณ์ที่กำกับไว้ว่า อปกรณ์ที่ไม่รัจัก
	- » หากคุณไมเห็นอุปกรณที่ไมรจักหลังจากผานไป ประมาณหนึ่งนาที ใหตรวจสอบวาไฟรวอลลใน PC ไมไดบล็อคการเชื่อมตออย
- ${\bf 5}$  เลือกอุปกรณ์ที่ไม่รู้จัก และคลิก **อนุญาต** » เครื่องหมายถูกสีเขียวจะปรากฏหนาอุปกรณ
- $\,6\,$  ตามค่าเริ่มต้น Windows Media Player จะแบ่งปันไฟล์จาก โฟลเดอรเหลานี้: เพลงของฉัน, รูปภาพของฉัน และ วิดีโอ ของฉัน หากไฟลของคุณอยในโฟลเดอรอื่น เลือก ไลบรารี > เพิ่มลงในไลบรารี
	- » หนาจอ เพิ่มลงในไลบรารี จะปรากฏขึ้น
	- หากจำาเปน ใหเลือก ตัวเลือกขั้นสูง เพื่อแสดงรายการ โฟลเดอรที่ไดรับการตรวจสอบ
- $\overline{J}$  เลือก โฟลเดอร์ของฉันและโฟลเดอร์อื่นๆ ที่ฉันสามารถ เขาใช แลวคลิก เพิ่ม
- ${\bf 8}$  ทำตามคำแนะนำบนหน้าจอเพื่อเพิ่มโฟลเดอร์ที่มีไฟล์สื่อ ของคุณ

#### <span id="page-18-0"></span>**Microsoft Windows Media Player 12**

- 1 เริ่มการทำางาน Windows Media Player ใน PC
- 2 ใน Windows Media Player ใหเลือกแท็บ Stream (กระ แสขอมูล) และเลือก Turn on media streaming (เปดกระ แสข้อมลสื่อ)
	- $\rightarrow$  หน้าจอ Media streaming options (ตัวเลือกการส่งก ้ระแสข้อมลสื่อ)จะปรากฏขึ้น
- $\,3\,$  คลิก Turn on media streaming (เปิดกระแสข้อมูลสื่อ) » กลับไปยังหนาจอ Windows Media Player
- $\,4\,$  คลิกแท็บ Stream (กระแสข้อมูล)และเลือก More streaming options (ตัวเลือกการสงกระแสขอมูลเพิ่มเติม)
	- $\mapsto$  หน้าจอ Media streaming options (ตัวเลือกการส่งก ระแสขอมูลสื่อ)จะปรากฏขึ้น
- ${\bf 5}$  ตรวจสอบให้แน่ใจว่าคุณเห็นโปรแกรมสื่อในหน้าจอ Local network (เครือข่ายในพื้นที่)
	- » หากคุณไมเห็นโปรแกรมสื่อ ใหตรวจสอบวาไฟรวอลลใน PC ไมไดบล็อคการเชื่อมตออย
- $\mathbf 6$  เลือกโปรแกรมสื่อ และคลิก **อนุญาต** » ลูกศรสีเขียวจะปรากฏขึ้นถัดจากโปรแกรมสื่อ
- $7$  ตามค่าเริ่มต้น Windows Media Player จะแบ่งปันไฟล์จาก โฟลเดอรเหลานี้: เพลงของฉัน, รูปภาพของฉัน และ วิดีโอ

ของฉัน หากไฟล์ของคุณอยู่ในโฟลเดอร์อื่น คลิกแท็บ **จัด** ระเบียบ และเลือก จัดการไลบรารี > เพลง

- » หนาจอ ตำาแหนงที่ตั้งไลบรารีเพลง จะปรากฏขึ้น
- ${\bf 8}$  ทำตามคำแนะนำบนหน้าจอเพื่อเพิ่มโฟลเดอร์ที่มีไฟล์สื่อ ของคุณ

#### <span id="page-18-1"></span>**Macintosh OS X Twonky Media (v4.4.2)**

- 1 โปรดเยี่ยมชม www.twonkymedia.com เพื่อซื้อ ซอฟตแวรหรือดาวนโหลดเวอรชันทดลองฟรี 30 วันลงใน Macintosh ของคุณ
- $\frac{2}{3}$  เริ่มการทำงาน Twonky Media ใน Macintosh<br> $\frac{2}{3}$  ในหนักการแบบไป Madia Carea (เชิร์ฟเการ์
	- ในหน้าจอ Twonky Media Server (เซิร์ฟเวอร์ Twonky Media) ใหเลือก Basic Setup (การตั้งคาพื้นฐาน) และ First steps (ขั้นตอนแรก)

» หนาจอ First steps (ขั้นตอนแรก) จะปรากฏขึ้น

- $\, {\boldsymbol 4} \,$  พิมพ์ชื่อเซิร์ฟเวอร์สื่อสำหรับเซิร์ฟเวอร์สื่อของคุณ แล้วคลิก Save changes (บันทึกการเปลี่ยนแปลง)
- $\, 5 \,$  กลับไปยังหน้าจอ Twonky Media เลือก Basic Setup (การตั้ง คาพื้นฐาน) และ Sharing (การใชรวมกัน)
	- $\mapsto$  หน้าจอ Sharing (การใช้ร่วมกัน) จะปรากฏขึ้น
- $\mathsf b$  เรียกดูและเลือกโฟลเดอร์ที่จะใช้ร่วมกัน จากนั้นเลือก Save Changes (บันทึกการเปลี่ยนแปลง)
	- » Macintosh ของคุณจะตรวจสอบโฟลเดอรอัตโนมัติเพื่อ ให้พร้อมที่จะแบ่งปับ

### <span id="page-18-2"></span>เลนไฟลจาก PC ของคุณ

#### หมายเหตุ

• กอนเลนเนื้อหามัลติมีเดียจากคอมพิวเตอร ตรวจดูใหแนใจวาโฮมเธียเตอรเชื่อมตอกับ เครือขายภายในบาน และไดตั้งคาซอฟตแวรเซิรฟเวอรสื่ออยางเหมาะสมแลว

### $1$  กด <del>ค</del> (หน้าหลัก)

- $2$  เลือก [เบราส์ PC] แล้วกด OK
	- ้<br>└ เบราเซอร์เบื้อหาจะแสดงขึ้น
- $3$  เลือกอุปกรณ์บนเครือข่าย
	- » โฟลเดอรในอุปกรณที่เลือกจะแสดงขึ้นมา ชื่อ โฟลเดอรอาจแตกตางกัน ทั้งนี้ขึ้นอยกับเซิรฟเวอรสื่อ
	- หากคุณมองไมเห็นโฟลเดอร ตรวจสอบใหแนใจวาคุณ เปดใชงานการแบงปนสื่อบนอุปกรณที่เลือกไวเพื่อ ให้เนื้อหาพร้อมสำหรับการแบ่งปัน
- $4$  เลือกไฟล์หนึ่งไฟล์ แล้วกด OK

<span id="page-19-0"></span>• ไฟลสื่อบางไฟลอาจไมเลนเนื่องจากปญหาเกี่ยวกับความ สามารถในการใช้ร่วมกันได้ ตรวจสอบรูปแบบไฟล์ที่โฮม เธียเตอรของคุณรองรับ

 ${\bf 5}$  กดปมเล่นเพื่อควบคมการเล่น (โปรดดที่ 'ปมเล่น' ในหน้า [11](#page-12-1))

### คาราโอเกะ

เลนแผนดิสกคาราโอเกะในโฮมเธียเตอรและรองคลอตามเสียงเพลง

### สิ่งที่คุณต้องมี

- ไมโครโฟนคาราโอเกะ
- แผนดิสกคาราโอเกะ

หมายเหตุ

• เพื่อปองกันไมใหเกิดเสียงดังเกินไปหรือเสียงที่ไมคาดคิด ใหปรับระดับเสียงไมโครโฟน ลงตสุดกอนเชื่อมตอไมโครโฟนกับโฮมเธียเตอร

### เลนเพลงคาราโอเกะ

- ขณะเล่นแผ่นดิสก์คาราโอเกะ กด := OPTIONS » เมนูตัวเลือกจะปรากฏขึ้น
- $\,2\,$  กด ปุ่มนาวิเกต เพื่อเลือก [คาราโอเกะ] จากนั้นกด OK » เมนูตั้งคาคาราโอเกะจะแสดงขึ้น
- $\,$ 3  $\,$  กด ปุ่มนาวิเกต (ขึ้น/ลง) และ OK เพื่อเปลี่ยนการตั้งค่าต่อ ไปนี้:
	- [ไมโครโฟน]: เปดหรือปดไมโครโฟน
	- [ระดับเสียงไมโครโฟน]: ปรับระดับเสียงไมโครโฟน
	- [เสียงกอง]: ปรับระดับเสียงสะทอน
	- |คีย์]: ปรับระดับเสียงสูงต่ำให้เหมาะกับเสียงของคุณ
	- [Vocal support]: เลือกโหมดเสียง หรือเปดหรือปด เสียงรอง

### <span id="page-19-2"></span>เลือกเสียง

สวนนี้จะชวยคุณเลือกเสียงที่คุณตองการสำาหรับวิดีโอและเพลง

- กด Ht
- 2 กด ปุ่มนาวิเกต (ซาย/ขวา) เพื่อเขาใชตัวเลือกเสียงบนหนาจอ

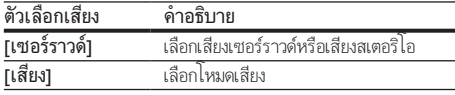

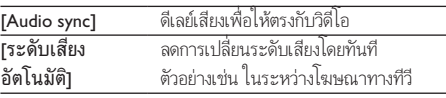

- $\frac{3}{4}$  เลือกตัวเลือกแล้วกด OK
- 4 กด BACK เพื่อออก
	- หากคุณไมไดกดปุ่มภายในหนึ่งนาที ระบบจะออกจาก เมนูโดยอัตโนมัติ

### <span id="page-19-3"></span>โหมดเสียงเซอรราวด

สัมผัสประสบการณ์เสียงที่ดื่มด่ำด้วยโหมดเสียงเซอร์ราวด์

- 1 กด**๚**<br>2 เลือก
- $\rm{2^{+}}$  เลือก [เซอร์ราวด์] แล้วกด OK<br> $\rm{3^{-}}$ กด ปมนาวิเกต (ขึ้บ/ลง) เพื่อเลื
	- 3 กด ปุ่มนาวิเกต (ขึ้น/ลง) เพื่อเลือกการตั้งคาจากหนาจอ:
		- [อัตโนมัติ]: เสียงรอบทิศทางตามการสตรีมเสียง
		- [หลายชองเสียง]: 5.1 แชนเนลแบบดั้งเดิมสำาหรับ ประสบการณระดับโรงภาพยนตรเพื่อการผอนคลาย ยิ่งขี้ง เ
		- [สเตอริโอ]: เสียงสเตอริโอสองแชนเนล เหมาะสำาหรับ การฟังเพลง
- $4$  กด OK เพื่อยืนยัน

### <span id="page-19-1"></span>โหมดเสียง

เลือกกำาหนดโหมดเสียงเพื่อใหเหมาะกับวิดีโอหรือเพลง

- $\,$  1  $\,$  ตรวจสอบให้แน่ใจว่าเปิดใช้งานการประมวลผลเสียงขั้นปลายที่ [ลำาโพงแลว](#page-22-1) (โปรดดูที่ 'การตั้งคาลำาโพง' ในหนา [21](#page-22-1))
- $\frac{2}{3}$  กด <del>เ</del>ห
	- เลือก **[เสียง]** แล้วกด OK
	- กด **ปุ่มนาวิเกต** (ขึ้น/ลง) เพื่อเลือกการตั้งค่าบนหน้าจอ:
		- [อัตโนมัติ]: เลือกการตั้งคาเสียงโดยยึดตามการสตรีม เสียงโดยอัตโนมัติ
		- [สมดุล]: สัมผัสประสบการณคุณภาพเสียงตนฉบับ สำาหรับภาพยนตรและเพลง โดยไมมีเอฟเฟกตเสียง เพิ่มเติม
		- [ทรงพลัง]: เพลิดเพลินกับเสียงระบบอารเคดที่นาตื่น เตน เหมาะอยางยิ่งสำาหรับวิดีโอแอคชั่นและงานเลี้ยง ที่มีเสียงดัง
		- [สวาง]: เพิ่มสีสันใหกับภาพยนตรและเพลงที่นาเบื่อของ คุณดวยเอฟเฟกตเสียงเพิ่มเติม
		- [ที่ชัดเจน]:สัมผัสสุนทรียในทุกรายละเอียดในเพลงและ เสียงที่ชัดเจนในภาพยนตรของคุณ
		- [อน]: รับฟงภาษาพูดและเสียงรองไดอยางสบาย
- <span id="page-20-0"></span>• [สวนตัว]: ปรับแตงเสียงเพื่อใหเหมาะกับรสนิยมของคุณ
- $5$  กด OK เพื่อยืนยัน

### อีควอไลเซอร์

เปลี่ยนการตั้งคาความถี่สูง (เสียงแหลม), ความถี่กลาง (กลาง) และ ความถี่ต่ำ (เบส) ของโฮมเธียเตอร์

- 1 กด <del>เ</del>ห<br>2 เลือก
- $\,2\,$   $\,$  เลือก [เสียง] > [ส่วนตัว] แล้วกด ปุ่มนาวิเกต (ขวา)<br> $\,3\,$  อด ปุ่มบาวิเภต (บบ/จ่าง) เพื่อปลี่ยบความอื่นเส ควาง
- 3 กด ปุ่มนาวิเกต (บน/ลาง) เพื่อเปลี่ยนความถี่เบส ความถี่กลาง หรือความถี่สูง
- $4$  กด OK เพื่อยืนยัน

### <span id="page-20-4"></span>ระดับเสียงอัตโนมัติ

เปดระดับเสียงอัตโนมัติเพื่อลดการเปลี่ยนระดับเสียงโดยทันที ตัวอยางเชน ในระหวางโฆษณาทางทีวี

- 1 กด <del>เ</del>ห<br>2 เลือก
- $\,2\,$  เลือก [ระดับเสียงอัตโนมัติ] แล้วกด OK<br> $\,3\,$  กด ปุ่มนาวิเกต (ขึ้น/ลง) เพื่อเลือก [เปิด]
- $\bf{3}$  กด ปุ่มนาวิเกต (ขึ้น/ลง) เพื่อเลือก [เปิด] หรือ [ปิด]<br> $\bf{4}$  ความ เพื่อขึ้นขับ
- กด OK เพื่อยืนยัน

# <span id="page-20-3"></span>5 เปลี่ยนการตั้งคา

การตั้งค่าโฮมเธียเตอร์ได้กำหนดค่าเพื่อประสิทธิภาพสูงสุดแล้ว หาก ไม่มีเหตุผลในการเปลี่ยนการตั้งค่า เราขอแนะนำให้คณใช้การตั้ง คาเริ่มตน

#### หมายเหตุ

- คุณไมสามารถเปลี่ยนการตั้งคาที่เปนสีเทา
- หากตองการกลับไปยังเมนูกอนหนานี้ ใหกด BACK ในการออกจากเมนู ใหกด (หนาหลัก)

### <span id="page-20-2"></span>การตั้งคาภาษา

- ี่ 1ิกด <del>ค</del> (หน้าหลัก)<br>2 เลือก [ตั้งค่า] แล้ว<br>3 เลือก [ค่าโปรด] เ
	- 2 เลือก [ตั้งคา] แลวกด OK
	- เลือก **[ค่าโปรด]** แล้วกด OK
	- 4 กด ปุ่มนาวิเกต และ OK เพื่อเลือกและปลี่ยน:
		- [ภาษาเมนู]: เลือกภาษาการแสดงผลสำาหรับเมนู
		- [เสียง]: เลือกภาษาเสียงพากยสำาหรับดิสก
		- [บทบรรยาย]: เลือกภาษาบทบรรยายสำาหรับดิสก
		- [เมนูดิสก]: เลือกภาษาเมนูสำาหรับดิสก

#### หมายเหตุ

- หากไมมีภาษาสำาหรับแผนดิสกที่ตองการ ใหเลือก [อื่นๆ] จากรายการ [และปอนรหัส](#page-31-1) [ภาษา 4 หลักซึ่งพบไดจากสวนทายของคมือน](#page-31-1)ี้ (โปรดดูที่ 'รหัสภาษา' ในหนา [30](#page-31-1))
- หากคุณเลือกภาษาที่ไมมีบนดิสก โฮมเธียเตอรจะใชภาษาที่เปนคาเริ่มตนของดิสก

### <span id="page-20-1"></span>การตั้งคาภาพและวิดีโอ

- $1$  กด <del>ค</del> (หน้าหลัก)
- $\frac{2}{3}$  เลือก [ตั้งค่า] แล้วกด OK<br> $\frac{3}{3}$  เลือก เวิดีโอ1 แล้วกด OK
- เลือก **เวิดีโอ1** แล้วกด OK
- 4 กด ปุ่มนาวิเกต และ OK เพื่อเลือกและปลี่ยน:
	- $\overline{r}$ Tv type]: หากวิดีโอปรากฏขึ้นไม่ถูกต้อง ให้เลือก ประเภททีวี (ระบบสี)
	- [จอ TV]: เลือกรูปแบบภาพที่พอดีกับหนาจอทีวี
- <span id="page-21-0"></span>• [วิดีโอ HDMI]: เลือกความละเอียดของสัญญาณวิดีโอ ที่เอาต์พตจาก HDMI OUT (ARC) บนโฮมเธียเตอร์ ตรวจสอบใหแนใจวาทีวีของคุณรองรับความละเอียดที่ เลือก เพื่อเพลิดเพลินไปกับความละเอียดที่เลือก
- [HDMI Deep Color]: สรรสรางโลกแหงธรรมชาติขึ้น มาใหมบนหนาจอทีวีของคุณโดยการแสดงภาพที่มีสีสัน สดใสโดยใชสีพันลานสี โฮมเธียเตอรของคุณจะตองเชื่อม ตอกับ Deep Color ที่เปดใชงานทีวีผานสาย HDMI
- [การตั้งคารูปภาพ]: เลือกการตั้งคาสีที่กำาหนดไวลวง หนาสำาหรับการแสดงวิดีโอ
- [ดูวิดีโอ 3D]: ตั้งคาวิดีโอ HDMI ใหรองรับวิดีโอ 3D หรือ 2D

#### หมายเหตุ

• หากคุณเปลี่ยนการตั้งคา ตรวจดูใหแนใจวาทีวีรองรับการตั้งคาใหม

### <span id="page-21-3"></span>การตั้งคาเสียง

- $\frac{1}{2}$  กด <del>ค</del> (หน้าหลัก)<br>2 เลือก เติ้งค่า1 แล้ว
- $\,2$   $\,$  เลือก [ตั้งค่า] แล้วกด OK $\,3$   $\,$  เลือก [เสียง] แล้วกด OK
- เลือก [เสียง] แล้วกด OK
- 4 กด ปุ่มนาวิเกต และ OK เพื่อเลือกและปลี่ยน:
	- [โหมดกลางคืน]: สำาหรับการฟงอยางเงียบๆ ใหลด ระดับเสียงทรงพลังบนโฮมเธียเตอร คุณสามารถใชโหมด กลางคืนไดเฉพาะใน DVD และดิสก Blu-ray ที่มีซา วนแทร็ค Dolby Digital, Dolby Digital Plus, และ Dolby True HD
	- [เสียง HDMI]: ตั้งคาเอาตพุตเสียง HDMI จากทีวีของ คุณ หรือปดใชงานเอาตพุตเสียง HDMI จากทีวี
	- [การตั้งคาลำาโพง]: ตั้งคาลำาโพงโดยอัตโนมัติเพื่อ ประสบการณเสียงเซอรราวดที่ดีที่สุด
	- [การตั้งคาเสียงดีฟอลต]: เรียกคืนการตั้งคาอีควอไลเซ อรสำาหรับโหมดเสียงทั้งหมดกลับเปนคาเริ่มตน

### <span id="page-21-4"></span>การควบคมโดยผู้ปกครอง

- ี่ 1 กด <del>ค</del> (หน้าหลัก)<br>2 เลือก เติ้งด่าบแล้ว
- $\,2$   $\,$  เลือก [ตั้งค่า] แล้วกด OK $\,3$   $\,$  เลือก [ค่าโปรด] แล้วกด C
- $\,$ 3  $\,$  เลือก [ค่าโปรด] แล้วกด OK<br>4  $\,$  00 ม<sup>ีมหาว</sup>ดีเอต แอะ OK เพื่
	- 4 กด ปุ่มนาวิเกต และ OK เพื่อเลือกและปลี่ยน:
		- [Change Password] ตั้งคาหรือเปลี่ยนแปลงรหัสผาน เพื่อเข้าใช้งาน การควบคุมโดยผู้ปกครอง หากคุณไม่มี รหัสผาน หรืออาจลืมรหัสผานไปแลว ใหปอน 0000
		- [ผปกครองควบคุม]: จำากัดการเขาใชงานดิสกที่ไมเขา รหัสการจัดอันดับอายุ ในการเลนดิสกทั้งหมดที่ไมตอง คำนึงถึงการจัดอันดับ ให้เลือก **8** หรือ **[ปิด]**

### <span id="page-21-1"></span>การตั้งด่าหน้าจอ

- 
- ี่ 1 กด <del>ค</del> (หน้าหลัก)<br>2 เลือก [ตั้งค่า] แล้ว<br>3 เลือก [ค่าโปรด] เ 2 เลือก [ตั้งคา] แลวกด OK
	- เลือก [ค่าโปรด] แล้วกด OK
	- 4 กด ปุ่มนาวิเกต และ OK เพื่อเลือกและปลี่ยน:
		- [การยายบทบรรยายอัตโนมัติ]: เปดหรือปดใชงานการ ปรับตำาแหนงคำาบรรยายอัตโนมัติบนทีวีที่รองรับคุณสมบัตินี้
		- [แผงจอแสดงผล]: ตั้งคาความสวางจอแสดงผลแผงดาน หนาของโฮมเธียเตอร
		- [VCD PBC]: เปดหรือปดใชงานการเลื่อนดูเมนูเนื้อหาดิ สก์ VCD และ SVCD โดยใช้คณสมบัติควบคมการเล่น

### <span id="page-21-2"></span>การตั้งคาการประหยัดพลังงาน

- $\frac{1}{2}$  กด <del>ค</del> (หน้าหลัก)<br> $\frac{1}{2}$  เลือก [ตั้งค่า] แล้ว
- $\,2$   $\,$  เลือก [ตั้งค่า] แล้วกด OK $\,3$   $\,$  เลือก [ค่าโปรด] แล้วกด C
	- 3 เลือก [คาโปรด] แลวกด OK

4 กด ปุ่มนาวิเกต และ OK เพื่อเลือกและปลี่ยน:

- [ภาพพักหนาจอ]: สวิตชโฮมเธียเตอรไปยังโหมดภาพ พักหน้าจอหลังจากไม่มีการใช้งาน 10 นาที
- [สแตนดบายอัตโนมัติ]: สวิตชโฮมเธียเตอรไปยังโหมด สแตนด์บายหลังจากไม่มีการใช้งาน 30 นาที ตัวจับเวลา นี้จะทำางานเมื่อการเลนดิสกหรือ USB ถูกหยุดชั่วคราว หรือหยุดเลนเทานั้น
- [ระบบตั้งเวลาปด]: ตั้งคาระยะเวลาระบบตั้งเวลาปด เพื่อสวิตชโฮมเธียเตอรเขาสสแตนดบายหลังจากชวงเวลา ที่กำหบด

### <span id="page-22-1"></span><span id="page-22-0"></span>การตั้งคาลำาโพง

- **1** กด <del>ค</del> (หน้าหลัก)<br>2 เล็อก เติ้งด่าบแล้ว
- $\,$ 2  $\,$  เลือก [ตั้งค่า] แล้วกด OK<br> $\,$ 3  $\,$  เลือก [ขั้นสง] แล้วกด OK
- ี เลือก [ขั้**นสูง]** แล้วกด OK
- 4 กด ปุ่มนาวิเกต และ OK เพื่อเลือกและปลี่ยน:
	- [ระบบเสียงคุณภาพเยี่ยม]: เลือก [เปด] เพื่อ เปดใชงานการประมวลผลเสียงขั้นปลายที่ลำาโพง และ เปิดใช้งานการตั้งค่าคาราโอเกะ (หากผลิตภัณฑ์ของ คุณรองรับคาราโอเกะ) ในการเลนเสียงเดิมของแผนดิ ิสก์ เลือก **เปิด1**

### เคล็ดลับ

• [เปดใชงานการประมวลผลเสียงขั้นปลายกอนที่คุณจะเลือกโหมดเสียงที่กำาหนดไวลวง](#page-19-1) [หนา](#page-19-1) (โปรดดูที่ 'โหมดเสียง' ในหนา [18](#page-19-1))

## <span id="page-22-2"></span>เรียกคืนการตั้งคาเริ่มตน

- กด ♠ (หน้าหลัก)
- $\mathbf 2$  เลือก [ตั้งค่า] แล้วกด OK<br> $\mathbf 3$  เลือก เข้ันสงา > แรียกดื่ง
- 3 เลือก [ขั้นสูง] > [เรียกคืนการตั้งคาดีฟอลต] จากนั้น กด OK
- $\,$ 4  $\,$  เลือก [OK] แล้วกด OK เพื่อยืนยัน
	- » โฮมเธียเตอรของคุณจะรีเซ็ตไปยังการตั้งคาเริ่มตน ้ยกเว้นในการตั้งค่าบางค่า เช่น การควบคุมโดยผู้ปกครอง และรหัสการลงทะเบียน DivX VOD

## <span id="page-22-3"></span>6 อัพเดตฯเอฟต์แวร์

Philips พยายามพัฒนาผลิตภัณฑอยางตอเนื่อง โปรดอัพเดตโฮม เธียเตอรของคุณดวยซอฟตแวรลาสุดเพื่อรับคุณสมบัติที่ดีที่สุดและ การสนับสนุน

เปรียบเทียบเวอรชันซอฟตแวรปจจุบันของคุณกับเวอรํชันลาสุด ที่ www.philips.com/support หากเวอร์ชันปัจจุบันต่ำกว่าเวอร์ชัน ล่าสุดที่มีในเว็บไซต์ฝ่ายสนับสนุนของ Philips ให้อัพเกรดโฮม เธียเตอรของคุณดวยซอฟตแวรลาสุด

### ขอควรระวัง

• อยาติดตั้งซอฟตแวรที่มีเวอรชันตกวาเวอรชันปจจุบันที่ติดตั้งในผลิตภัณฑของคุณ Philips จะไมรับผิดตอปญหาที่เกิดจากการดาวนเกรดซอฟตแวร

### <span id="page-22-4"></span>ตรวจสอบเวอรชันซอฟตแวร

ตรวจสอบเวอรชันของซอฟตแวรปจจุบันที่ติดตั้งบนโฮมเธียเตอรของ คุณ

- ี่ 1 กด <del>ค</del> (หน้าหลัก)<br>2 เลือก เติ้งต่าบแล้ว
- 2 เลือก [ตั้งค่า] แล้วกด OK<br>3 เลือก เข้ับสงบ > เข้อบอบ
- เลือก [ขั้นสง] > [ข้อมลเวอร์ชัน].
	- » เวอรชันซอฟตแวรจะปรากฏขึ้น

### ้อัพเดตฑอฟต์แวร์ผ่าน I ISR

### สิ่งที่คุณตองมี

- แฟลชไดรฟ USB ซึ่งเปนรูปแบบ FAT หรือ NTFS ที่มีหนวย ความจำอย่างน้อย 256MB ห้ามใช้ เ JSB ฮาร์ดไดรฟ์
- เครื่องคอมพิวเตอรที่เชื่อมตออินเทอรเน็ตได
- ยูทิลิตีการจัดเก็บที่รองรับรูปแบบไฟล ZIP

### ขั้นที่ 1: ดาวน์โหลดซอฟต์แวร์ล่าสุด

- 1 เชื่อมตอ USB แฟลชไดรฟกับคอมพิวเตอรของคุณ
- 2 ในเว็บเบราเซอรของคุณ ใหไปที่ www.philips.com/support
- ี ที่เว็บไซต์ฝ่ายสนับสนุนของ Philips ให้ค้นหาผลิตภัณฑ์ของ คุณ และไปที่ ซอฟตแวรและไดรเวอร
	- » อัพเดตซอฟตแวรจะอยในรูปแบบของไฟล zip
- <span id="page-23-0"></span> $\frac{4}{5}$  บันทึกไฟล์ zip ในไดเร็กทอรีรากของ USB แฟลชไดรฟ์<br> $\frac{5}{5}$  ใช้ยุติลิสิการลัดเก็บเพื่อแยกไฟล์การลัพเดตรเจฟต์แวร์ใง
- 5 ใชยูทิลิตีการจัดเก็บเพื่อแยกไฟลการอัพเดตซอฟตแวรในได เรคทอรีราก
	- » ไฟลจะถูกแยกไวในโฟลเดอร UPG\_ALL ใน USB แฟลชไดรฟของคุณ

 $\mathbf 6$  กอด USB แฟลชไดรฟ์ออกจากคอมพิวเตอร์

### จั๊นที่ 2 อัพเดตฯเอฟต์แวร์

#### ขอควรระวัง

• หามปดโฮมเธียเตอรหรือถอด USB แฟลชไดรฟในระหวางการอัพเดต

- **1** เชื่อมต่อ USB แฟลชไดรฟ์ที่มีไฟล์ที่ดาวน์โหลดมาเข้ากับโฮม เธียเตอร
	- ตรวจสอบให้แน่ใจว่าปิดช่องใส่แผ่นดิสก์แล้ว และไม่มีดิ สกอยในนั้น
- 
- $\overline{2}$  กด <del>ค</del> (หน้าหลัก)<br>3 เลือก [ตั้งค่า] แล้ว<br>4 เลือก [ขั้นสง] > [ 3 เลือก [ตั้งคา] แลวกด OK
- 4 เลือก [ขั้นสูง] > [อัพเดตซอฟตแวร] > [USB]
- 5 ทำาตามคำาแนะนำาบนหนาจอเพื่อยืนยันการอัพเดต
	- » กระบวนการอัพเดตจะใชเวลาประมาณ 5 นาที

### <span id="page-23-1"></span>อัพเดตฑอฟต์แวร์ผ่านอินเตอร์เน็ต

- $\, \mathbb{1} \,$  เชื่อมต่อโฮมเธียเตอร์ของคุณกับเครือข่ายภายในบ้านที่มีการ [เขาใชอินเตอรเน็ตความเร็วสูง](#page-11-1) (โปรดดูที่ 'การเชื่อมตอและตั้ง คาเครือขายภายในบาน' ในหนา [10\)](#page-11-1)
- $\frac{2}{3}$  กด <del>ค</del> (หน้าหลัก)<br> $\frac{2}{3}$  เลือก เติ้งด่า1 แล้ว
- 3 เลือก [ตั้งคา] แลวกด OK
- 4 เลือก [ขั้นสูง] > [อัพเดตซอฟตแวร] > [เครือขาย]
	- » หากตรวจพบการอัพเกรดสื่อ เครื่องจะใหคุณเริ่มหรือ ยกเลิกการอัพเดต
	- » การดาวนโหลดไฟลการอัพเกรดอาจใชเวลานาน ทั้งนี้ขึ้น อยกับสภาวะของเครือขายภายในบาน
- ${\bf 5}$  ทำตามคำแนะนำบนหน้าจอเพื่อยืนยันการอัพเดต
	- » กระบวนการอัพเดตจะใชเวลาประมาณ 5 นาที
	- » เมื่อเสร็จสิ้น โฮมเธียเตอรจะปดสวิตชและรีสตารท โดยอัตโนมัติ หากเครื่องไมรีสตารท ใหดึงปลั๊กไฟออก ประมาณสองสามวินาที จากนั้นเสียบปลั๊กอีกครั้ง

## <span id="page-23-5"></span>7 ขอมูลจำาเพาะ ผลิตภัณฑ

หมายเหตุ

• ขอมูลจำาเพาะและการออกแบบสามารถเปลี่ยนแปลงไดโดยไมแจงใหทราบลวงหนา

### <span id="page-23-4"></span>รหัสโซน

ปายระบุขอมูลผลิตภัณฑที่อยดานหลังหรือดานลางของเครื่องโฮม เธียเตอร์จะแสดงว่ารองรับโซนใดบ้าง

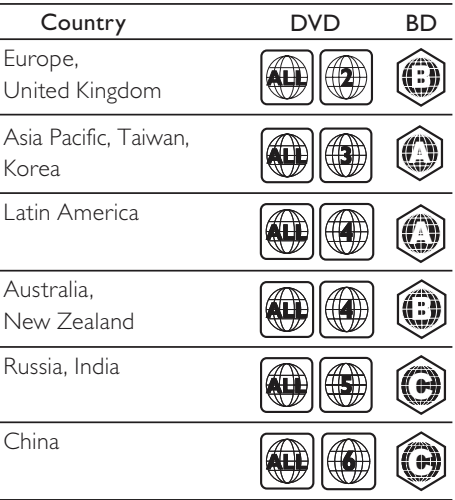

### <span id="page-23-3"></span>รูปแบบสื่อ

• AVCHD, BD, BD-R/ BD-RE, BD-Video, DVD-Video, DVD+R/+RW, DVD-R/-RW, DVD+R/-R DL, CD-R/ CD-RW, Audio CD, Video CD/SVCD, ไฟลภาพ, สื่อ MP3, สื่อ WMA, สื่อ DivX Plus HD, อปกรณ์เก็บข้อมูล USB

### <span id="page-23-2"></span>รูปแบบไฟล

- เสียง:
	- .aac, .mka, .mp3, .wma, .wav, .mp4, .m4a, .flac, .ogg
	- .ra (มีในเอเชียแปซิฟกและจีนเทานั้น)
- วิดีโอ:
	- .avi, .divx, .mp4, .m4v, .mkv, .asf, .wmv, .m2ts, .mpg, .mpeg, .flv, .3gp
	- .rmvb, .rm, .rv (ใชงานไดในเอเชียแปซิฟกและจีน เทานั้น)
- รูปภาพ: .jpg, .jpeg, .jpe, .gif, .png

### <span id="page-24-0"></span>รูปแบบเสียง

### โฮมเธียเตอรของคุณรองรับไฟลเสียงตอไปนี้ ( ไฟล .ra รองรับเฉพาะในเอเชียแปซิฟกและจีน)

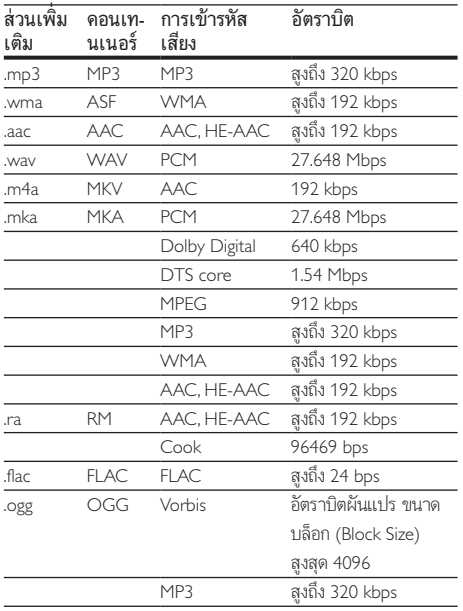

### รูปแบบภาพ

หากคุณมีทีวีความละเอียดสูง โฮมเธียเตอรของคุณจะใหคุณสามา รถเลนไฟลวิดีโอที่มี:

- ความละเอียด: 1920 x 1080 พิกเซลที่
- อัตราเฟรม: 6 ~ 30 เฟรมตอวินาที

### ไฟล .avi ใน AVI container

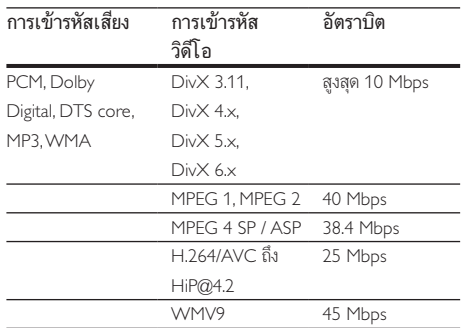

#### ไฟล .divx ใน AVI container

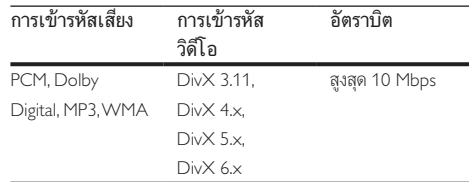

#### ไฟล .mp4 หรือ .m4v ใน MP4 container

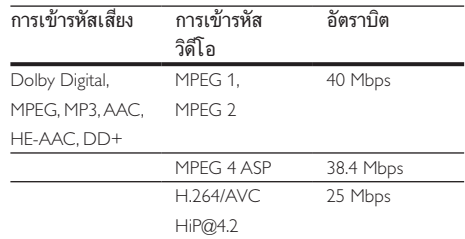

#### ไฟล .mkv ใน MKV container

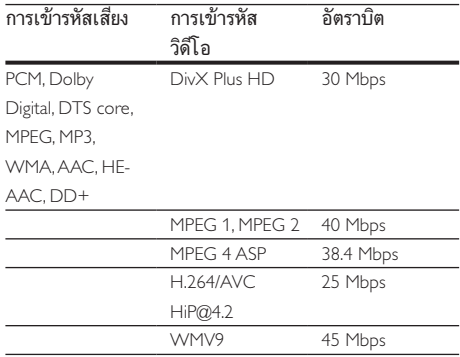

#### ไฟล .m2ts ในรูปแบบ MKV

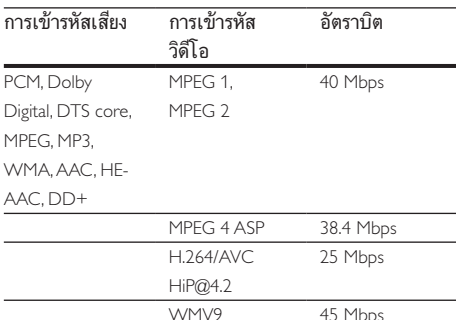

#### ไฟล .asf และ .wmv ใน ASF container

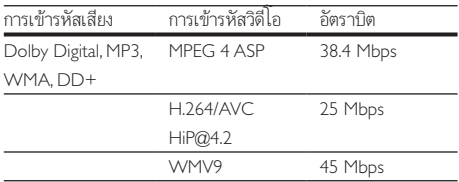

#### ไฟล .mpg และ .mpeg ใน PS container

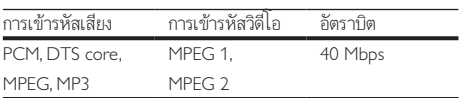

#### ไฟล .flv ในรูปแบบ FLV

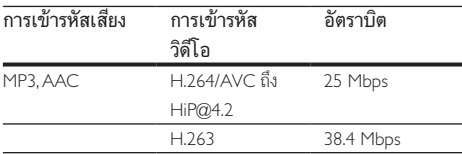

#### ไฟล .3gp ในรูปแบบ 3GP

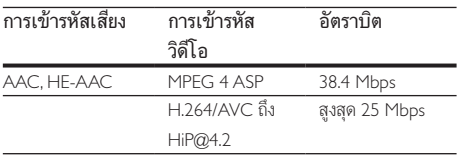

#### ไฟล .rm, .rv และ .rmvb ในรูปแบบ RM (ใชงานไดในเอเชีย แปซิฟกและจีนเทานั้น)

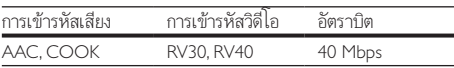

### <span id="page-25-1"></span>เครื่องขยายเสียง

- กำาลังเอาตพุตทั้งหมด: 1000W RMS (30% THD)
- การตอบสนองตอความถี่: 20 Hz-20 kHz / ±3 dB
- อัตราเสียงต่อสัญญาณ: > 65 dB (CCIR) / (A-ถ่วงน้ำหนัก)
- ความไวของอินพุต:
	- $\bullet$  AUX:  $2V$
	- AUDIO IN: 1 V

### <span id="page-25-0"></span>วิดีโอ

- ระบบสัญญาณ: PAL / NTSC
- เอาตพุต HDMI: 480i/576i, 480p/576p, 720p, 1080i, 1080p, 1080p24

### เสียง

- อินพุตเสียงแบบดิจิตอล S/PDIF:
	- โคแอกเชียล: IEC 60958-3
	- ออปติคัล: TOSLINK
- ความถี่การสมตัวอยาง:
	- MP3: 32 kHz, 44.1 kHz, 48 kHz
	- WMA: 44.1 kHz, 48 kHz
- อัตราบิตคงที่:
	- MP3: 32 kbps 320 kbps
	- WMA: 48 kbps 192 kbps

#### วิทยุ

- ชวงหาคลื่น:
	- ยุโรป/รัสเซีย/จีน: FM 87.5-108 MHz (50 kHz)
	- เอเชียแปซิฟก/ละตินอเมริกา: FM 87.5-108 MHz (50/100 kHz)
- อัตราเสียงตอสัญญาณ: FM 50 dB
- การตอบสนองตอความถี่: FM 180 Hz-12.5 kHz / ±3 dB

#### USB

- ความสามารถในการใชรวมกันได: USB ความเร็วสูง (2.0)
- รองรับกลม: กลมอุปกรณเก็บขอมูล USB (MSC)
- ระบบไฟล: FAT16, FAT32, NTFS
- พอรต USB: 5V , 500mA (สำาหรับพอรตแตละอัน)

### ตัวเครื่อง

- แหลงจายไฟ:
	- ยุโรป/จีน: 220-240 V~, 50 Hz
	- ละตินอเมริกา/เอเชียแปซิฟก: 110-127 V/220-240 V~, 50-60 Hz
	- รัสเซีย/อินเดีย: 220-240 V~, 50 Hz
- การใชพลังงาน: 160 W
- การใชพลังงานขณะสแตนดบาย: ≤ 0.5 W
- ขนาด (กxสxล): 435 x 58 x 280 มม.
- นหนัก: 2.66 กก.

### ซับวูฟเฟอร

- กำาลังเอาตพุต: 166 W RMS (30% THD)
- ความตานทาน: 4 โอหม
- ไดรเวอรลำาโพง: 203 มม (8") วูฟเฟอร
- ขนาด (กxสxล): 233 x 365 x 310 มม.
- เ้ำหนัก<sup>:</sup> 4.82 กก
- ความยาวสาย: 3.3 ม.

### ลำาโพง

#### ลำาโพงตัวกลาง:

- กำาลังเอาตพุต: 166 W RMS (30% THD)
- ความตานทานของลำาโพง: 4 โอหม
- ไดรเวอรลำาโพง: 1 x 78 มม. (3") Full range
- ขนาด (กxสxล): 223 x 100 x 80 มม.
- นหนัก: 0.65 กก.
- ความยาวสายเคเบิล: 2.25 ม.

#### ลำโพงหน้า/หลัง·

- กำลังเอาต์พุต: 4  $\times$  166 W RMS (30% THD)
- ความตานทานของลำาโพง: 4 โอหม
- ไดรเวอรลำาโพง: 1 x 78 มม. (3") Full range
- ขนาด (กวางxสูงxลึก):
	- HTB3510:  $90 \times 185 \times 82$  มม. (หน้า/หลัง)
	- $HTB3540: 90 \times 185 \times 82$  มม. (หน้า); 247  $\times$  1090  $\times$ 242 มม. (หลัง)
	- HTB3570: 247 x 1090 x 242 มม. (หนา/หลัง)
- ้น้ำหนัก (หน้า)
	- HTB3510: 0.53 กก. /ชิ้น
	- HTB3540: 0.53 กก. /ชิ้น
	- HTB3570: 2.66 กก. /ชิ้น
- นหนัก (หลัง):
	- HTB3510: 0.56 กก. /ชิ้น
	- HTB3540/HTB3570: 2.72 กก. /ชิ้น
- ความยาวสายเคเบิล (หนา): 3.25 ม.
- ความยาวสายเคเบิล (หลัง): 10.25 ม.

### <span id="page-26-0"></span>แบตเตอรี่รีโมทคอนโทรล

 $2 \times$  AAA-R03-1.5 V

### เลเซอร

- ชนิดเลเซอร (ไดโอด): InGaN/AIGaN (BD), AIGaInP (DVD/CD)
- ความยาวคลื่น: 405 +7 nm/-7 nm (BD), 655 +10 nm/- 10 nm (DVD), 790 +10 nm/-20 nm (CD)
- พลังขับเสียง (ระดับ สูงสุด): 20 mW (BD), 6 mW (DVD), 7 mW (CD)

## <span id="page-27-0"></span>8 วิธีแกไขปญหา

### คำาเตือน

• อันตรายจากไฟฟาช็อต หามถอดฝาครอบตัวเครื่องออกโดยเด็ดขาด

เพื่อรักษาการรับประกันให้มีผลใช้ได้ ห้ามซ่อมแซมผลิตภัณฑ์ด้วย ตัวคุณเอง

หากคุณประสบปญหาในการใชผลิตภัณฑนี้ ใหตรวจสอบประเด็น ตอไปนี้กอนที่คุณจะสงยื่นคำารองขอรับบริการ หากคุณยังคงประ สบปญหา สามารถรับการสนับสนุนไดที่ www.philips.com/support

### ตัวเครื่อง

#### ปุ่มบนโฮมเธียเตอรไมทำางาน

• ถอดปลั๊กโฮมเธียเตอรออกจากเตารับ แลวเสียบปลั๊กอีกครั้ง

#### <span id="page-27-3"></span>ภาพ

#### ไมมีภาพ

• ตรวจดูใหแนใจวาไดสวิตชทีวีไปยังแหลงที่ถูกตองสำาหรับโฮม เธียเตอร

### ไมมีภาพบนทีวีเมื่อเชื่อมตอผานทาง HDMI

- ตรวจดูใหแนใจวาคุณใชสายเคเบิล High Speed HDMI เพื่อ เชื่อมตอโฮมเธียเตอรกับทีวี สายเคเบิล HDMI มาตรฐานบา งอยางไมแสดงภาพ, วิดีโอ 3D หรือ Deep Color ไดอยาง ถูกต้อง
- ตรวจสอบวาสาย HDMI ไมขัดของ หากสายขัดของ ใหเปลี่ยน สายใหม
- กด (หนาหลัก) แลวปอน 731 บนรีโมทคอนโทรลเพื่อเรียก คืนคาความละเอียดภาพเริ่มตน
- [เปลี่ยนการตั้งคาวิดีโอ HDMI หรือรอการกคืนอัตโนมัติ](#page-20-1) [ประมาณ 10 วินาท](#page-20-1)ี (โปรดดูที่ 'การตั้งคาภาพและวิดีโอ' ใน หน้า [19](#page-20-1))

### ดิสกไมเลนวิดีโอความละเอียดสูง

- ตรวจสอบใหแนใจวาดิสกมีวิดีโอความละเอียดสูง
- ตรวจสอบใหแนใจวาดิสกมีวิดีโอความละเอียดสูง
- ใชสายเคเบิล HDMI เชื่อมตอกับทีวี

### <span id="page-27-1"></span>เสียง

### ไมมีเสียงออกจากลำาโพงโฮมเธียเตอร

- เชื่อมตอสายสัญญาณเสียงจากโฮมเธียเตอรกับทีวีหรืออุปก รณอื่น อยางไรก็ตาม คุณไมจำาเปนตองแยกการเชื่อมตอเสียง เมื่อโฮมเธียเตอรและทีวีถูกเชื่อมตอดวยการเชื่อมตอ HDMI ARC
- [ตั้งคาเสียงสำาหรับอุปกรณที่เชื่อมตอ](#page-10-2) (โปรดดูที่ 'การตั้งคาเสียง' ในหนา [9](#page-10-2))
- [รีเซ็ตโฮมเธียเตอรกลับเปนการตั้งคาจากโรงงาน](#page-22-2) (โปรดดูที่ 'เรียกคืนการตั้งค่าเริ่มต้น' ในหน้า [21\)](#page-22-2) แล้วปิดและเปิดเครื่อง อีกครั้ง
- ในโฮมเธียเตอร์ กด SOURCE ซ้ำๆ เพื่อเลือกอินพุตเสียงที่ ถกต้อง

#### เสียงผิดเพี้ยนหรือมีเสียงก้อง

• หากคุณเลนเสียงจากทีวีผานโฮมเธียเตอร ตรวจดูใหแนใจวาที วีปดเสียงอย

### วิดีโอและเสียงไมไดรับการซิงโครไนซ

• 1) กด 2) กด ปุ่มนาวิเกต (ซาย/ขวา) เพื่อเลือก [Audio sync] แล้วกด OK 3) กด **ป<sup>ุ่</sup>มนาวิเกต** (ขึ้น/ลง) เพื่อซิงโคร ไนซเสียงกับวิดีโอ

### <span id="page-27-2"></span>เลน

### เลนแผนดิสกไมได

- ให้ทำความสะอาดแผ่นดิสก์
- [ตรวจดูใหแนใจวาโฮมเธียเตอรรองรับประเภทของแผนดิสก](#page-23-3) (โปรดดูที่ 'รูปแบบสื่อ' ในหนา [22\)](#page-23-3)
- [ตรวจดูใหแนใจวาโฮมเธียเตอรรองรับรหัสโซนของแผนดิสก](#page-23-4) (โปรดดูที่ 'รหัสโซน' ในหนา [22](#page-23-4))
- หากแผนดิสกเปน DVD±RW หรือ DVD±R ตรวจดูวาดิ สก์ได้ดำเนินการจนขั้นตอนสดท้ายแล้ว

### ไมสามารถเลนไฟล DivX

- ตรวจดูวาไฟล DivX ถูกเขารหัสตาม 'โปรไฟลโฮมเธียเตอร' ที่ มีตัวเขารหัส DivX
- ตรวจสอบใหแนใจวาไฟล DivX นั้นสมบูรณ

### บทบรรยาย DivX หรือ RMVB/RM ปรากฏขึ้นไม่ถูกต้อง

- [ตรวจดูวาชื่อไฟลบทบรรยายเหมือนชื่อไฟลภาพยนตร](#page-14-2) (โปรดดู ที่ 'คำบรรยาย' ในหน้า [13\)](#page-14-2)
- เลือกชุดตัวอักษรที่ถูกตอง:
	- 1) กด OPTIONS
	- 2) เลือก [ชุดตัวอักษร]
	- 3) เลือกชุดตัวอักษรที่รองรับ
	- 4) กด OK

### <span id="page-28-0"></span>้ ไม่สามารถอ่านเนื้อหาของอปกรณ์เก็บข้อมล USB

- ตรวจดูวารูปแบบของอุปกรณเก็บขอมูลแบบ USB เปนรูปแบบ ที่สามารถใช้ร่วมกับโอมเธียเตอร์ได้
- ตรวจสอบวาโฮมเธียเตอรรองรับระบบไฟลบนอุปกรณเก็บ ข้อมล USB

#### สัญลักษณ 'ไมมีรายการ' หรือ 'x' จะปรากฏบนทีวี

• ไมสามารถทำางานได

#### EasyLinkใชงานไมได

- [ตรวจดูใหแนใจวาโฮมเธียเตอรเชื่อมตอกับทีวี EasyLink ของ](#page-10-1)  [Philips และตัวเลือก EasyLink เปดอย](#page-10-1) (โปรดดูที่ 'ตั้งคา EasyLink (ควบคุม HDMI-CEC)' ในหนา [9](#page-10-1))
- สำาหรับทีวีจากผผลิตรายอื่น HDMI CEC จะเรียกแตกตางกัน ไป ตรวจสอบคมือผใชทีวีเกี่ยวกับการเปดใชงาน

#### เมื่อคุณเปดทีวี โฮมเธียเตอรจะเปดการทำางานโดยอัตโนมัติ

• เรื่องนี้ถือเปนเรื่องปกติคุณใช Philips EasyLink (HDMI-CEC) ในการทำาใหโฮมเธียเตอรทำางานอยางเปนอิสระ ใหปด EasyLink

#### ไมสามารถเขาใชคุณสมบัติ BD-Live

- [ตรวจดูใหแนใจวาโฮมเธียเตอรถูกเชื่อมตอกับเครือขาย](#page-11-1) (โปรดดู ที่ 'การเชื่อมตอและตั้งคาเครือขายภายในบาน' ในหนา [10](#page-11-1))
- [ตรวจสอบใหแนใจวามีการติดตั้งเครือขายแลว](#page-11-1) (โปรดดูที่ 'การ เชื่อมตอและตั้งคาเครือขายภายในบาน' ในหนา [10\)](#page-11-1)
- ตรวจสอบวาดิสก Blu-ray รองรับคุณสมบัติ BD-Live
- [เพิ่มหนวยความจำาเก็บขอมูล](#page-13-1) (โปรดดูที่ 'BD-Live บน Blu-ray' ้ ในหน้า [12\)](#page-13-1)

#### วิดีโอ 3D ของฉันเลนในโหมด 2D

- ตรวจดูใหแนใจวาโฮมเธียเตอรเชื่อมตอกับทีวี 3D ผานทางสาย เคเบิล HDMI อย
- [ตรวจดูใหแนใจวาแผนดิสกเปนแผน Blu-ray 3D และตัวเลือก](#page-13-1) [วิดีโอ Blu-ray 3D เปดอย](#page-13-1) (โปรดดูที่ 'BD-Live บน Blu-ray' ในหน้า [12\)](#page-13-1)

#### หนาจอทีวีเปนสีดำาเมื่อเลนวิดีโอ Blu-ray 3D หรือวิดีโอสำาเนา DivX ที่มีการปองกัน

- ตรวจดูใหแนใจวาโฮมเธียเตอรเชื่อมตอกับทีวีผานทางสาย เคเบิล HDMI อย
- สวิตชทีวีไปที่แหลง HDMI ที่ถูกตอง

## 9 คำาประกาศ

สวนนี้ประกอบดวยประกาศเกี่ยวกับกฎหมายและเครื่องหมายการคา

### ลิขสิทธิ์

#### Be responsible Respect copyrights

อุปกรณนี้มีเทคโนโลยีปองกันการคัดลอกซึ่งไดรับการคมครองโดย ลิขสิทธิ์ ของสหรัฐอเมริกาและสิทธิ์ในทรัพยสินทางปญญาอื่นๆ ของ Rovi Corporation หามทำาวิศวกรรมยอนกลับและถอดแยกประกอบ This product incorporates proprietary technology under license from Verance Corporation and is protected by U.S. Patent 7,369,677 and other U.S. and worldwide patents issued and pending as well as copyright and trade secret protection for certain aspects of such technology. Cinavia is a trademark of Verance Corporation. Copyright 2004- 2010 Verance Corporation. All rights reserved by Verance. Reverse engineering or disassembly is prohibited.

#### Cinavia notice

This product uses Cinavia technology to limit the use of unauthorized copies of some commercially-produced film and videos and their soundtracks. When a prohibited use of an unauthorized copy is detected, a message will be displayed and playback or copying will be interrupted.

More information about Cinavia technology is provided at the Cinavia Online Consumer Information Center at http://www. cinavia.com. To request additional information about Cinavia by mail, send a postcard with your mailing address to: Cinavia Consumer Information Center, P.O. Box 86851, San Diego, CA, 92138, USA.

### ซอฟต์แวร์โอเพนซอร์ส

#### ตราพงาตร์ส

เมื่อมีการรองขอ Philips Electronics Singapore Pte Ltd. ใน ที่นี้เสนอที่จะสงมอบสำาเนาซอรสโคดที่ตรงกันทั้งหมดของชุด ซอฟต์แวร์โอเพนซอส ที่ได้รับลิขสิทธิ์ที่ใช้ในผลิตภัณฑ์นี้เมื่อข้อเสนอ นี้ได้รับการร้องขอตามใบอนุญาตที่เกี่ยวข้อง ขอเสนอนี้มีผลเปนเวลาสามปหลังจากการซื้อผลิตภัณฑตามขอมูลที่ ปรากฏในใบเสร็จรับเงิน ในการขอรับซอรสโคด โปรดติดตอ open.

<span id="page-29-0"></span>source@philips.com หากคุณไม่ต้องการใช้อีเมล์หรือหากคุณ ไมไดรับการยืนยันใบเสร็จภายในหนึ่งสัปดาหหลังจากการสงอีเมลไป ยังอีเมลแอดเดรสนี้ โปรดเขียนถึง "Open Source Team, Philips Intellectual Property & Standards, P.O. Box 220, 5600 AE Eindhoven, The Netherlands" หากคุณไมไดรับการยืนยันจดหมาย ในเวลาที่เหมาะสม โปรดส่งอีเมล์ใปยังอีเมล์แอดเดรสด้านบน

### ข้อตกลงสำหรับผู้ใช้ RMVB

#### หมายเหตุสำาหรับผใช:

เมื่อใช้ผลิตภัณฑ์นี้กับซอฟต์แวร์และบริการของ RealNetworks จะ ถือวาผใชตกลงตามขอกำาหนดของ REALNETWORKS, INC ดัง ตอไปนี้:

- ผใชอาจใชซอฟตแวรเพื่อการใชสวนตัวซึ่งไมใชเชิงพาณิช ยไดเทานั้น โดยสอดคลองตามขอกำาหนดของ RealNetworks EULA
- หามมิใหผใชทำาการแกไข แปล ทำาวิศวกรรมยอนกลับ แกรหัส แยกประกอบหรือใชวิธีอื่นใดคนหาซอรสโคดหรือ ทำซ้ำฟังก์ชันการทำงานของ Real Format Client Code ยกเวนภายในขอบเขตที่ขอจำากัดนี้เปนขอหามโดยชัดแจงตาม กฎหมายที่บังคับใช
- RealNetworks Inc. สงวนสิทธิ์การรับประกันและเงื่อนไข ทั้งหมดที่นอกเหนือจากที่กำาหนดไวในขอตกลงนี้ซึ่งใชแทน การรับประกันอื่นๆ ทั้งหมดทั้งโดยชัดแจงหรือโดยนัย รวมถึง แตไมจำากัดเฉพาะการรับประกันโดยนัย หรือเงื่อนไขความ สามารถทางการคาและความเหมาะสมตามวัตถุประสงคเฉพาะ และไมรับผิดใดๆ ทั้งหมดตอความเสียหายโดยออม ความเสีย หายพิเศษ ความเสียหายโดยบังเอิญ และความเสียหายที่ตามมา เชน แตไมจำากัดเฉพาะกำาไรที่สูญเสีย

### เครื่องหมายการคา

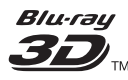

โลโก้ "Blu-ray 3D ™ " และ "Blu-ray 3D ™ " เป็นเครื่องหมายการค้า ของ Blu-ray Disc Association

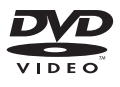

 'DVD Video' เปนเครื่องหมายการคาของ DVD Format/Logo Licensing Corporation

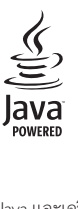

Java และเครื่องหมายการคา Java อื่นและโลโกเปนเครื่องหมายการคา จดทะเบียนของ Sun Microsystems, Inc. ในประเทศสหรัฐอเมริกา และ/หรือในประเทศอื่นๆ

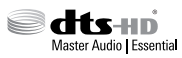

ผลิตภายใตใบอนุญาตการจดสิทธิบัตรในสหรัฐอเมริกา เลขที่การ จดสิทธิบัตร: 5,956,674; 5,974,380; 6,226,616; 6,487,535; 7,392,195; 7,272,567; 7,333,929; 7,212,872 และสิทธิบัตรอื่นใน สหรัฐอเมริกา และสิทธิบัตรอื่นๆ ทั่วโลกที่ออกแลวหรือรอดำาเนินกา รอยู่ DTS-HD, สัญลักษณ์, และ DTS-HD และสัญลักษณ์ทั้งสอง เปนเครื่องหมายการคาจดทะเบียน และ DTS-HD Master Audio | Essential เปนเครื่องหมายการคาของ DTS, Inc. ผลิตภัณฑรวมถึง ซอฟตแวร DTS, Inc. สงวนลิขสิทธิ์

#### **DE DOLBY TRUETE**  $n$ **GITAL PLUS**

ผลิตภายใตสิทธิ์จาก Dolby Laboratories Dolby และสัญลักษณ double-D เปนเครื่องหมายการคาของ Dolby Laboratories

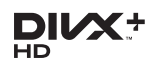

DivX , DivX Certified , DivX Plus HD และโลโกอื่นๆ ที่ เกี่ยวของเปนเครื่องหมายการคาของ Rovi Corporation หรือบริษัท ในเครือ และใชภายใตสิทธิ์ที่อนุญาตเทานั้น เกี่ยวกับ DIVX VIDEO: DivX เปนรูปแบบวิดีโอดิจิตอลที่สรางขึ้น โดย DivX, LLC ซึ่งเปนบริษัทในเครือของ Rovi Corporation อุปก รณนี้เปนอุปกรณ DivX Certified อยางเปนทางการที่ใชเลนวิดีโอ DivX โปรดเยี่ยมชม divx.com สำาหรับขอมูลเพิ่มเติมและเครื่องมือ ซอฟตแวรเพื่อแปลงไฟลของคุณใหเปนวิดีโอ DivX เกี่ยวกับ DIVX VIDEO-ON-DEMAND: อุปกรณ DivX Certified ตองลงทะเบียนเพื่อใหเลนภาพยนตร DivX Video-on-Demand (VOD) ที่ซื้อมาได้ ในการรับรหัสลงทะเบียน ให้ค้นหาส่วน DivX VOD ในเมนูตั้งคาอุปกรณของคุณ ไปที่ vod.divx.com สำาหรับ ข้อมลเพิ่มเติมเกี่ยวกับวิธีการลงทะเบียนให้เสร็จสมบรณ์ DivX Certified สำาหรับเลนวิดีโอ DivX และ DivX Plus HD (H.264/MKV) ไดสูงถึง 1080p HD รวมถึงเนื้อหาพรีเมี่ยม

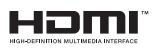

ขอความวา HDMI และ HDMI High-Definition Multimedia Interface และโลโก HDMI เปนเครื่องหมายการคาหรือ เครื่องหมายการคาจดทะเบียนของ HDMI Licensing LLC ใน สหรัฐอเมริกาและประเทศอื่นๆ

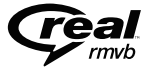

**EAL**<br>RealNetworks, Real, โลโก้ Real, RealPlayer และโลโก้ RealPlayer เปนเครื่องหมายการคาหรือเปนเครื่องหมายการคาจดทะเบียนของ RealNetworks, Inc.

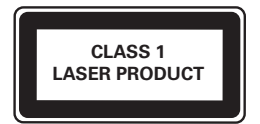

## <span id="page-31-1"></span><span id="page-31-0"></span>10 รหัสภาษา

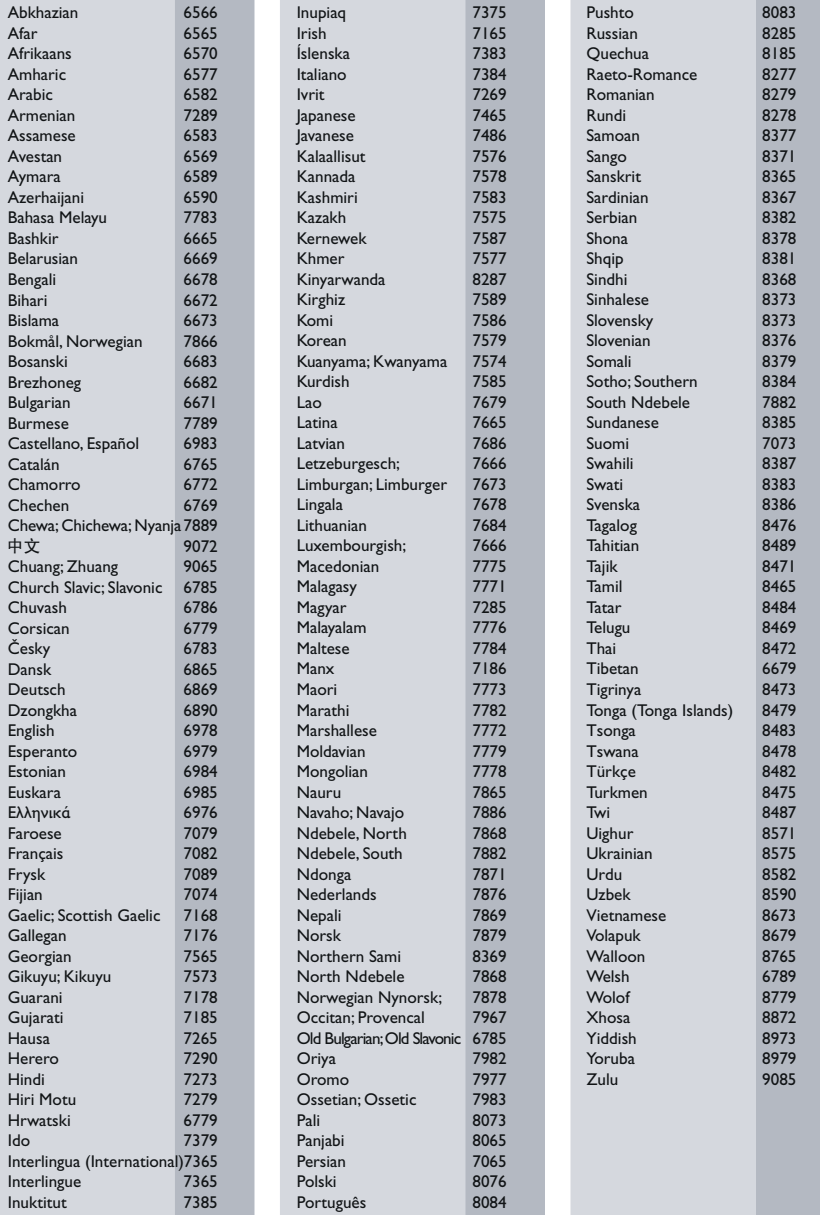

## 11 ดัชนี

### B

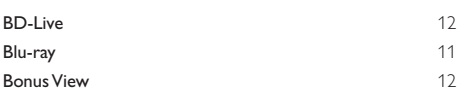

### D

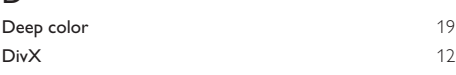

### E

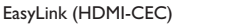

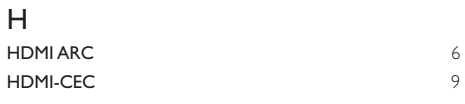

### O

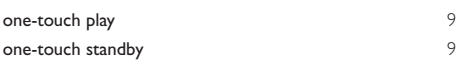

### P

PBC (ควบคุมการเลน) [20](#page-21-1)

### V<br>vcd  $VCD$  [20](#page-21-1)

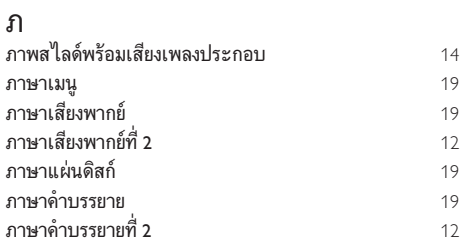

#### ด ำ:<br>ดิสก์ 3D ในโหมด 2D<br>ดู 3D [12](#page-13-4) ดู 3D [12](#page-13-4)

### ต

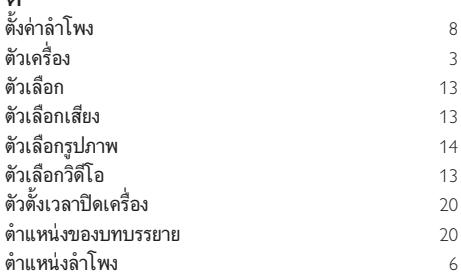

### ก

[9](#page-10-1)

 $\overline{a}$ 

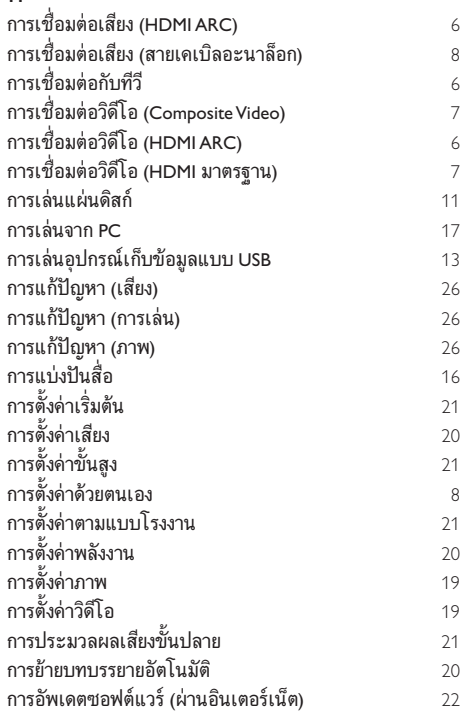

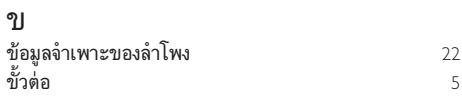

### ค

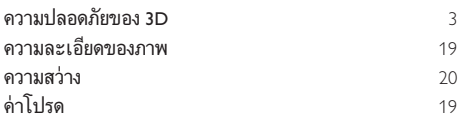

### ช

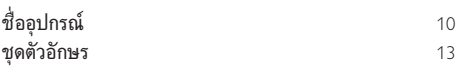

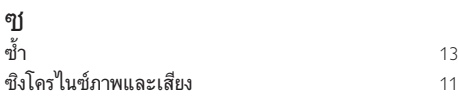

### น

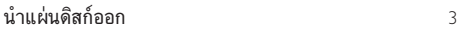

### ป

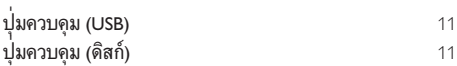

### ผ

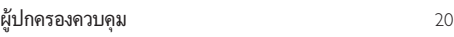

### ร

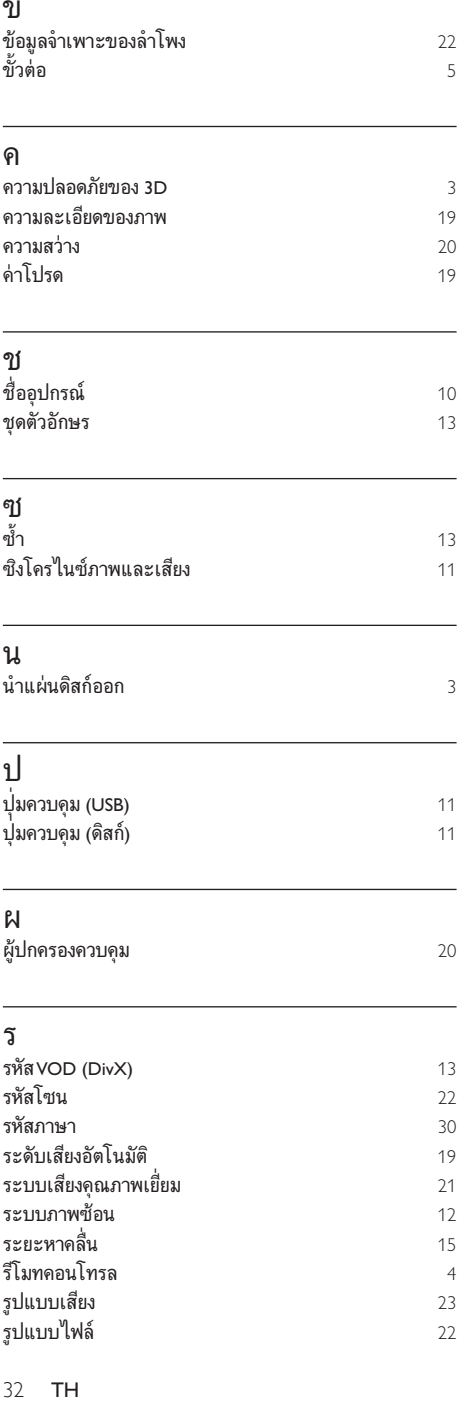

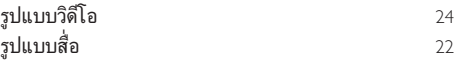

### ล

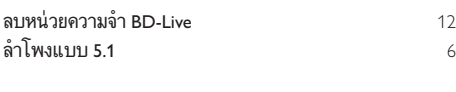

## ว<br>วิดี

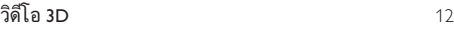

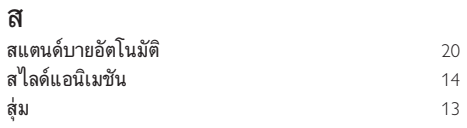

### อ

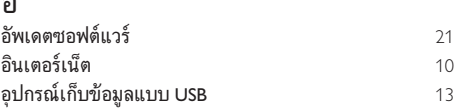

#### เ

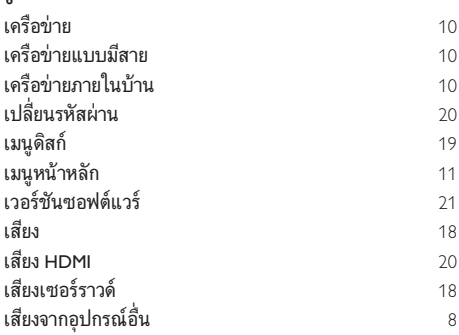

### แ

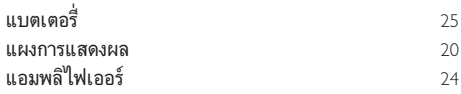

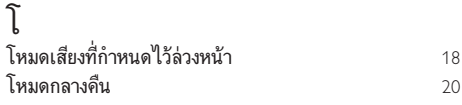

### $\overline{\mathbb{Y}}$ ี<br>ไฟล์ข้อมูล [12](#page-13-3)

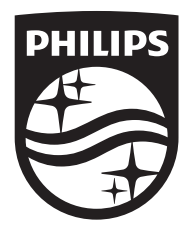

Specifications are subject to change without notice © 2016 Koninklijke Philips N.V. All rights reserved. Trademarks are the property of Koninklijke Philips N.V. or their respective owners.

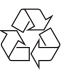

HTB3510/3540/3570\_98\_UM\_V2.0